# **RO4800 VHF Marine Radio P4800 Wireless Microphone**

Owner's Manual

# **OPERATOR WARNING**

Furuno requires the radio operator to meet the requirements for Radio<br>Frequency Exposure. Unauthorized changes or modifications to this equipment may void compliance with ETSI Rule. Any changes or modifications must be approved in writing by Furuno

This equipment has been tested and licensed to comply with the limits for Class D Digital Marine Devices. These limits are designed to provide reasonable protection against harmful interference in a residential installation. This equipment can generate or radiate radio frequency energy and, if not installed and used in accordance with the instructions, may cause harmful interference to radio communications and human body. Never transmit before you make sure the antenna is properly installed.

This device is only an aid to navigation. Its performance can be affected by many factors including equipment failure or defects, environmental condition and improper handling or use. It is the user's responsibility to exercise common prudence and navigational judgment, and this device should not be relied upon as a substitute for such prudence and judgment. Your Furuno VHF radio generates and radiates radio frequency (RF) electromagnetic energy (EME). This equipment must be installed and operated in accordance with the instructions contained in this handbook. Failure to do so can result in personal injury and/or product malfunction.

# **TABLE OF CONTENTS**

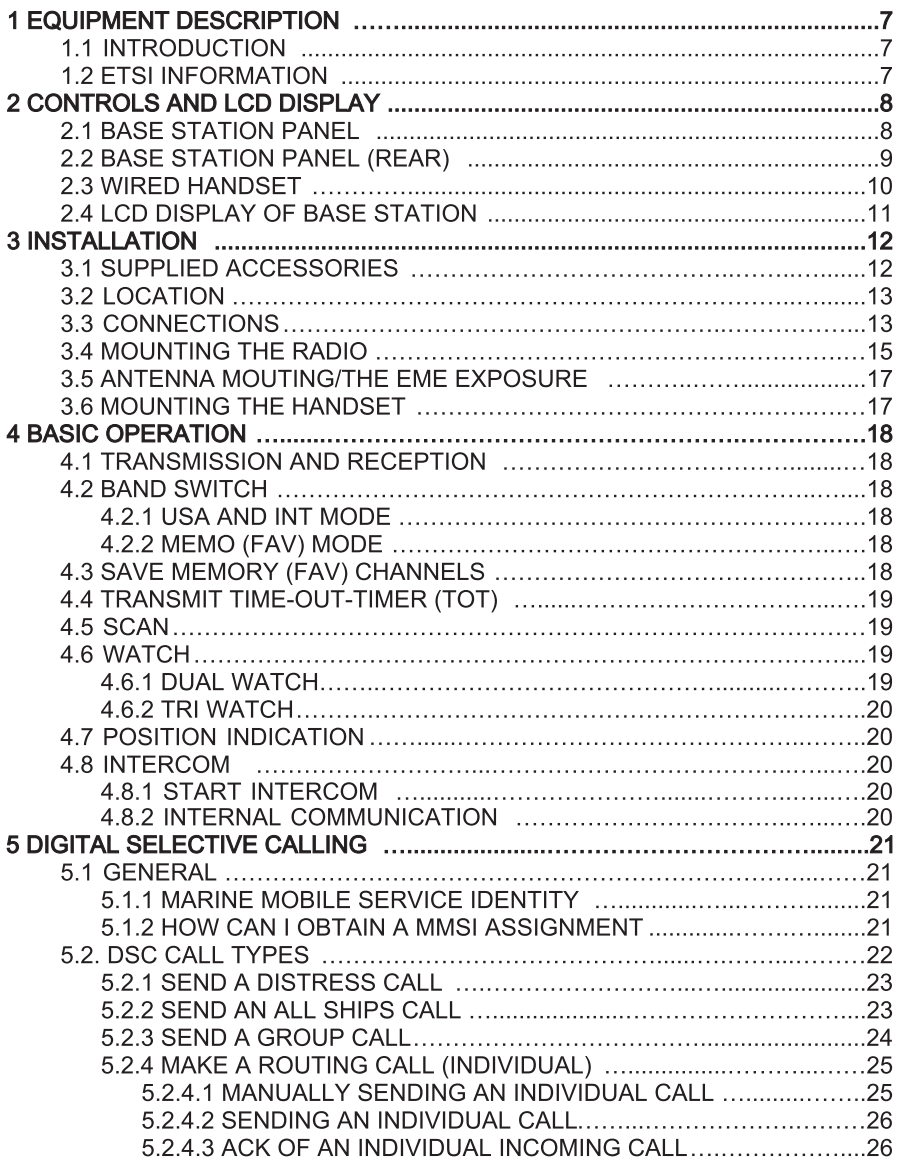

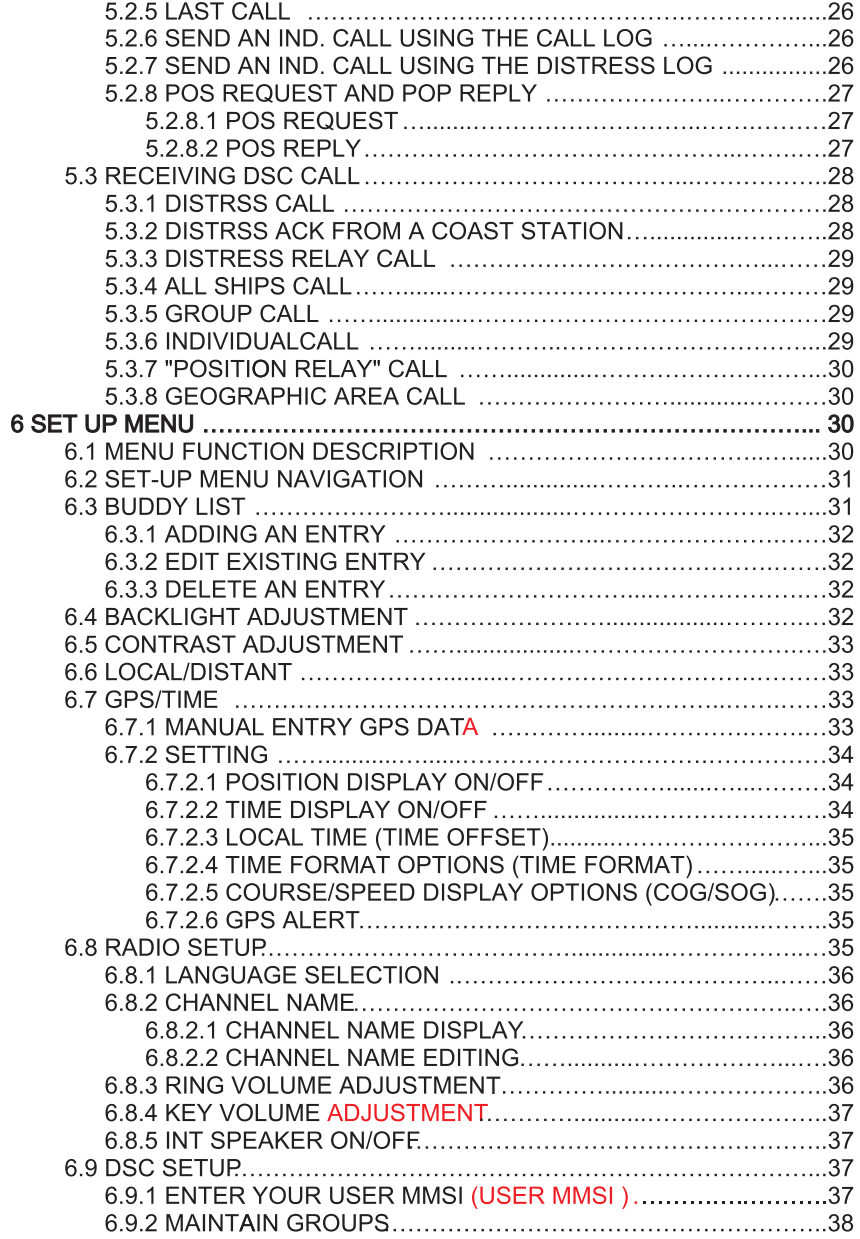

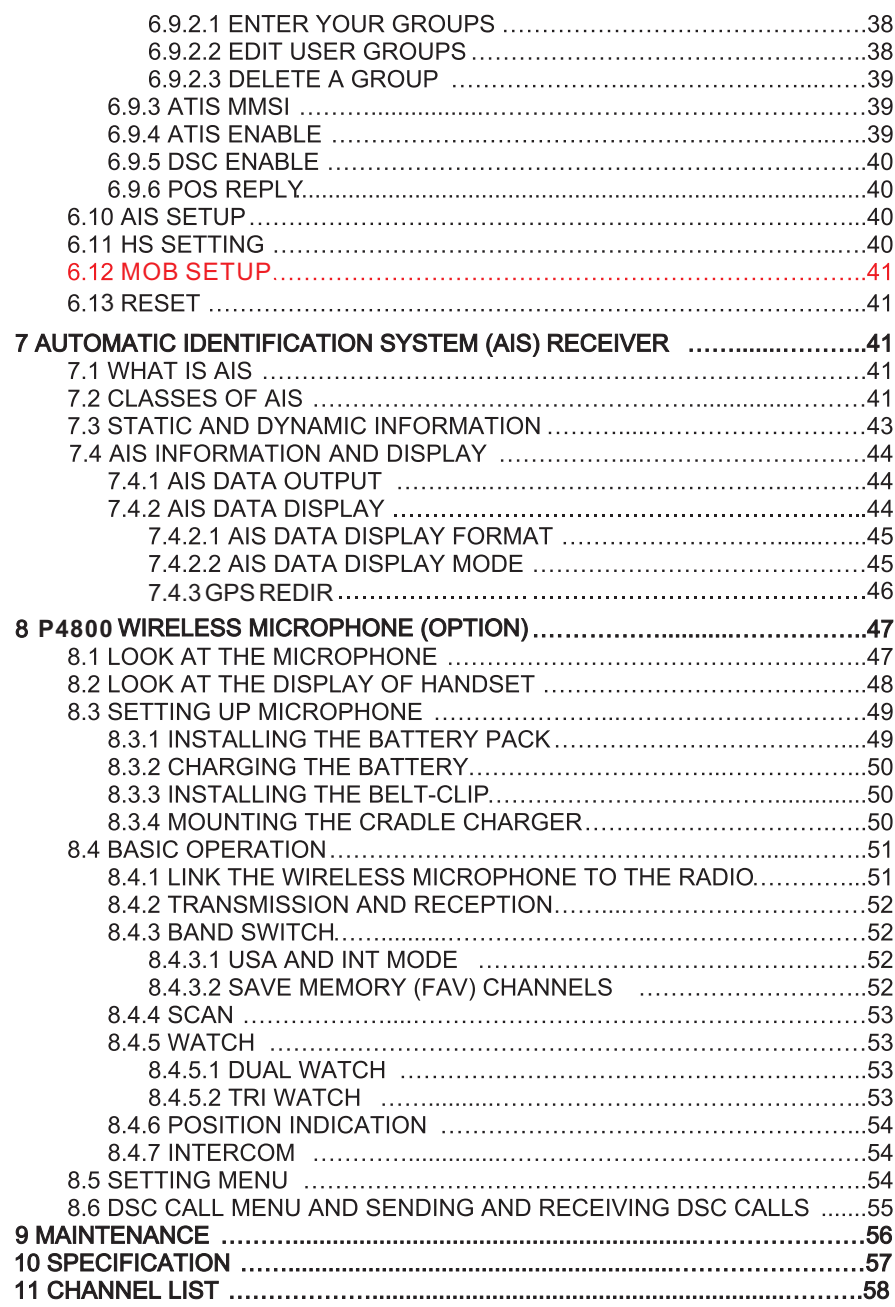

 $\blacktriangleleft$ **EQUIPMENT DESCRIPTION** 

#### $1.1$ **INTRODUCTION**

Congratulations on your purchase of Furuno marine band radio. RO4800 is a VHF DSC Base Station Radio with output power of 25/1 watt. It should be powered by a 13.8VDC power supply.

The radio can support DSC (Digital Selective Calling) operation with specially designed DSC unit. When being connected with GPS, it will display the position (longitude and latitude) of the vessel. Compact fist microphone makes for convenient operation of the equipment

The radio have built-in Automatic Identification System (AIS) receiver, to fulfill a need for vessels to know the position, details and navigational intentions of other vessels within VHF range for improved safety and collision avoidance.

The radio is equipped with the new generation 2.4GHz Remote-control wireless Handset microphone (P4800). Convenient operation on board free from wire limit Other features of the radio include:

- Access to all available International channels (currently allocated).  $\bullet$
- $\bullet$ Allows memory all channels for quick recall and memory scan.
- Provides as many as 20 user programmable names with MMSI, and 20 individual  $\bullet$ calls for DSC communications.
- Rotary volume control with power on/off, rotary channel selector and rotary  $\bullet$ squelch adjustable knob give you more convenient operation of the radio.
- Outstanding performance of waterproof complying with Japanese Industry  $\bullet$ Standard level 7.
- 25 watts high output power allows you make contact with others in a long  $\bullet$ distance of marine communication; and 1 watt low power for short distance.
- Separate 16 button, for quick selection of the emergency call on CH16.  $\bullet$
- $\bullet$ Adjustable brightness of backlit for good visibility of the large LCD in various circumstance.
- External interface easy to connect to GPS and external speaker.  $\bullet$
- $\bullet$ Mounting gimbals for firm and reliable location of your base station in difference condition.

#### $1.2$ **ETSI INFORMATION**

ETSI (European Telecommunications Standard Institute) has stipulated the specific requirements (EN 301 025-1/2/3) on marine radio with class D DSC feature. For use on non-SOLAS vessels.

- $2<sup>1</sup>$ **CONTROLS AND LCD DISPLAY**
- $2.1$ **BASE STATION (PANEL)**

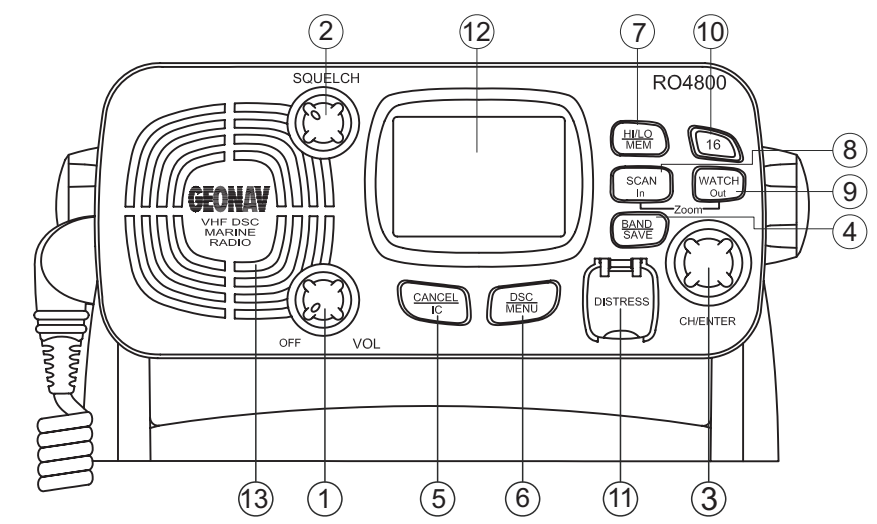

1) VOLUME AND POWER 0-270° rotary control Knob. Turn clockwise to power on. Continue to turn until a comfortable audio level

2 SQL

3 CH/ENTER

4 **BAND/SAVE** 

(5) CANCEL/IC

Use this knob to set the squelch threshold, which cuts off the receiver when the signal is too week for reception of anything but noise.

Rotary encoder (no stop) with momentary push Rotate this knob to change the current number and change values in menu mode or during programming. Press the knob to enter values

Select band (USA, Or INT), Press and hold down to set memory channels

The button to Cancel last selection or change without saving. It allows step back one level on menu mode. It cancels DSC Distress calls & auto-retransmission of DISTRESS calls. Hold the button to select Intercom mode

6 DSC / MENU Use this knob to enter DSC Call Menu or Setup Menu

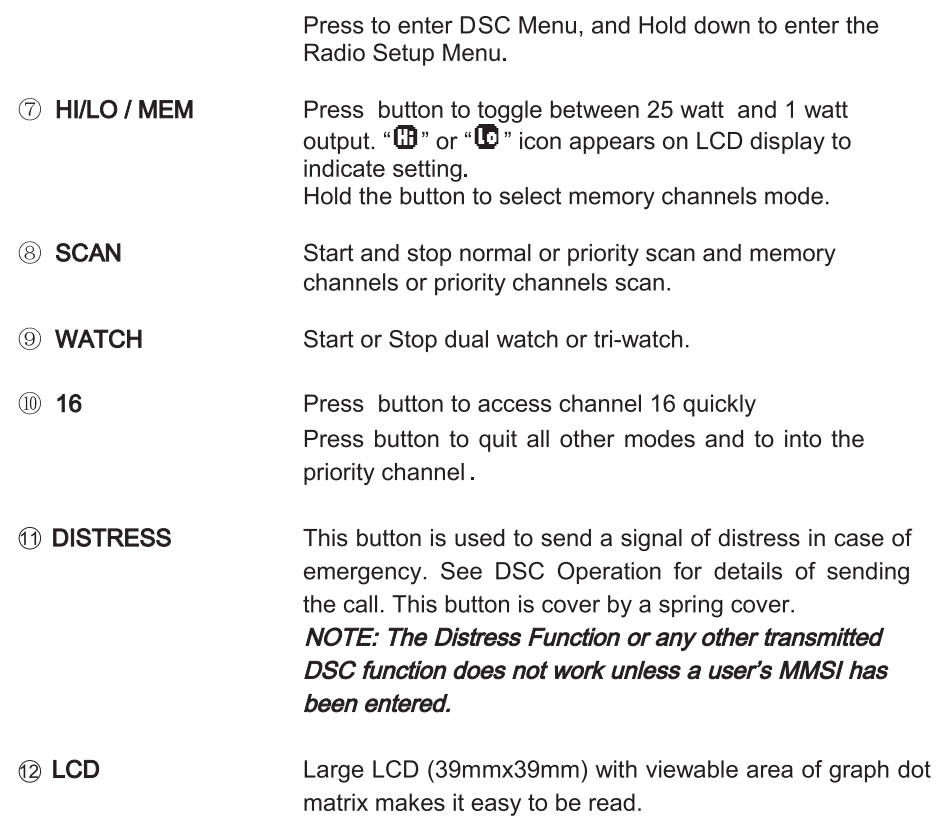

<sup>(3</sup>) **BUILT-IN SPEAKER** Guarantee a clear ring and voice communication.

#### $2.2$ **BASE STATION (REAR)**

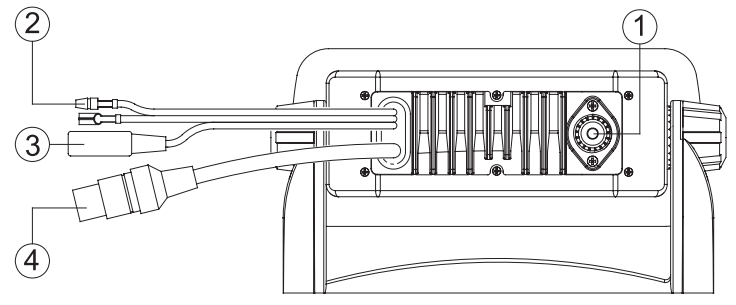

- **ANTENNA SOCKET**  $\bigcap$ Connect a suitable antenna to your marine VHF radio to get a satisfying communication.
	- **POWER SOURCE** Connect the radio to a 13.8 VDC power source.
		- If need be, you can also use this cable to connect an external speaker.
- **EXTERNAL**  $\circled{4}$ **CONNECTOR**

**SPEAKER JACK** 

- Connect the radio to a GPS receiver, and out put AIS data to PC or plotter
- $2.3$ **WIRED HANDSET**

**EXTERNAL** 

 $(2)$  $\circled{3}$ 

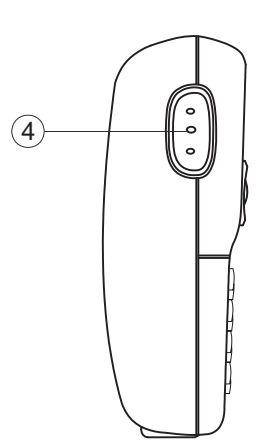

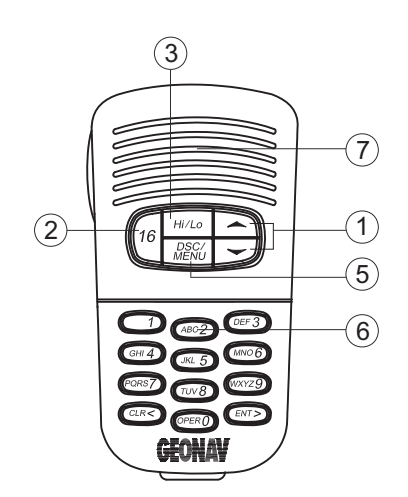

- $\overline{1}$ **CHANNEL Up/** Press and release to change channel. **DOWN**
- $2$  16 Press and release 16 button to select channel 16 first: Press 16 button to quit all other modes and to into the priority channel.
	- Press and release **HI/LO** button to toggle between 25 watt power **Hi/Low** output and 1 watt output. The **ID** or **ID** icon appears on LCD display to indicate the setting.
	- **PTT** Push to enable VHF communication through the 25/1-Watt transmitter.
- **DSC/MENU**  $\overline{5}$

3

 $\overline{4}$ 

6

- Use this button to enter Menu setup or DSC call Menu Call Mode is used for making DSC Calls. Menu Mode is used to setup the radio
- Alphanumeric Alphanumeric symbol keys total 12 units, it is used to input alphabet and numbers also left shift, right shift, cancel enter. Under normal operation, the numerical key ( $0-9$ ) enable direct channel access function. Whenever 1<sup>st</sup> digit key in, the display will flash the digit # but not yet tune the channel. If no more key in within keystroke time out, the channel will be tuned immediately. If

another digit key pressed within the time-out period, the key in 2-digit channel # will be recalled immediately. Under the Menu mode, those keys can be used to entry the MMIS# and set the required Numerical data.

7 INTERNAL Well receive your voice information and ensure a reliable MICROPHONE communication

Besides the numerical data could be key in, those keys could be used to enter the channel name and edit the Buddy list

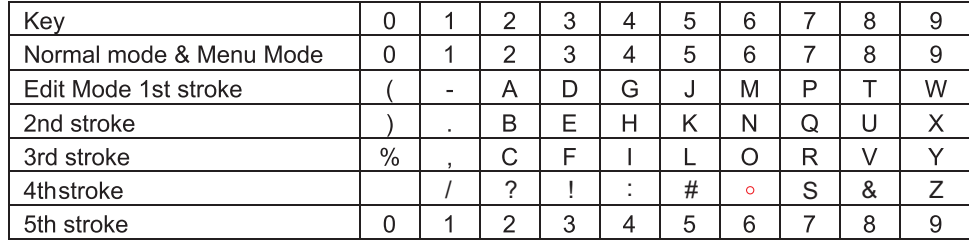

Press CH UP/DOWN to move the cursor Up/Down Press </>to move the cursor Left/Right The highlighted digit will be blinked and allow user to over-write the new digit or character. After edit finish, press ENT key to confirm the changes and quit the menu. (note: short press</>keys means to move the cursor Left/Right, long press </>></>>keys show cancel/confirmation

#### $24$ **LCD DISPLAY OF BASE STATION**

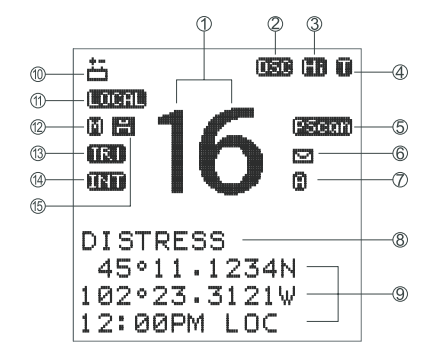

### 1 CHANNEL NUMBER READOUT

Indicates the selected operating channel number, "A" appears when a simplex channel is selected in USA brand. In set mode, indicated the selected condition. "IC" appears during intercom mode.

### 2 DSC INDICATOR

"DSC" appears if DSC function Enable.

### 3 Hi/Low POWER INDICATOR

Hi appears while power set to 25W, Lo appears while power set to LO.

### 4 BUSY/ TRANSMIT INDICATOR

"R" Appears when receiving a signal or when the squelch opens. "T" Appears while transmitting.

### 5 SCAN INDICATOR

"SCAN" appears during normal scan. "P SCAN" appears during priority scan.

### 6 MESSAGE UNREAD INDICATOR

The Envelop icon appears if there is received DSC call you had not read yet.

### **7 SIMPLEX INDICATOR**

"A" icon appears when a simplex channel in USA band.

### 8 CHANNEL NAME INDICATOR

Channel comment appears (and scrolls) if programmed. In set mode, indicates or scrolls the selected set mode item.

### **9 LL AND TIME INFORMATION**

Latitude and Longitude of the vessel and the local time.

### 10 LOW BATTERY INDICATOR

Appears when Battery voltage is low.

### *(1)* ATTENUATOR INDICATOR

Appears "Local" when the RF attenuator is in use.

### 12 MEMORY MODE INDICATOR

The "M" icon appears if you select the Memory mode.

### **13 DUAL/TRI WATCH INDICATOR**

"DUAL" appears during dual-watch; "TRI" during tri-watch.

### (4) CHANNEL GROUP INDICATOR

Indicates whether an International (INT), or U.S.A (USA) channel is selected.

### **(6) FAV CHANNEL INDICATOR**

The Disk icon appears while the specified channel had been stored as FAVORITE channel.

#### **INSTALLATION** 3

#### $3.1$ **SUPPLIED ACCESSORIES**

Manufacturer supplies you the following accessories as soon as you purchase this RO4800 marine radio:

- 1) Mounting Gimbal (1 pc)
- 2) Power Supply Cable and External Speaker Connection Cable (1 set)
- 3) Mounting Knob (2 pcs)
- 4) Wall Hanger (1 pc)
- 5) External Connection Cable (1 set)
- 6) Self-tapping Screw for Fixing Mounting Gimbal (4 pcs)
- 7) Flat Screw for Fixing Mounting Gimbal (4 pcs)
- 8) Plain Washer (4 pcs)
- 9) Spring Washer (4 pcs)
- $(4)$  Nut  $(4)$  pcs)
- 11) Self-tapping Screw for Fixing Wall Hanger (2 pcs)
- 12) Flat Screw for Fixing Wall Hanger (2 pcs)
- 13) Plain Washer (2 pcs)
- 14) Spring Washer (2 pcs)
- 15) Nut (2 pcs)

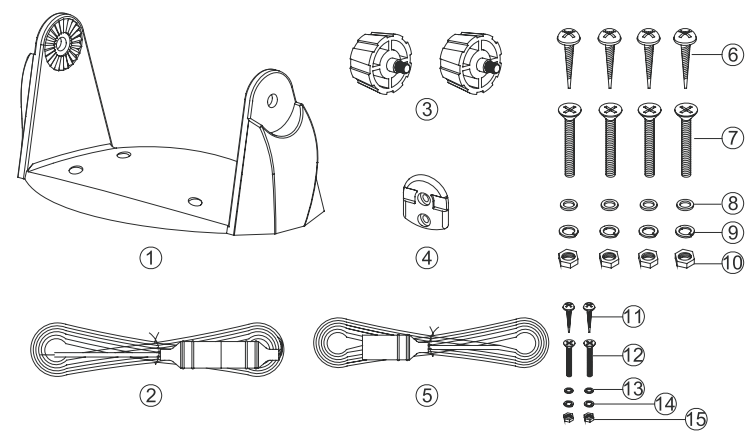

#### $3.2$ **LOCATION**

To more conveniently and efficiently use your marine radio, find a mounting location that:

- Is far enough from any devices like devices to avoid any interference  $\blacksquare$ caused by the speaker magnet in your radio during their operation;
- Provides accessibility to the front panel controls; п
- Allows connection to a power supply and an antenna; T.
- Has free space nearby for installation of a handset hanger;
- $\blacksquare$ Where the antenna can be mounted at least 3 feet from radio.

#### $3.3$ **CONNECTIONS**

### POWER SUPPLY

You radio should be powered by a 13.8VDC power supply. Red cable is for positive pole and the thicker black one is for negative pole.

### **EXTERNAL SPEAKER**

If needed, you can connect your radio to an external speaker with the supplied connection cable. White cable is for positive pole and the thinner black one is for negative pole.

### **GPS EQUIPMENT AND PLOTTER:**

When vours marine radio RO4800 is connected to GPS equipment, it can obtain the information of both its current location (longitude and latitude) and the local GMT. Your marine radio also can output the AIS data to external plotter connected.

### **GPS DETAILS**

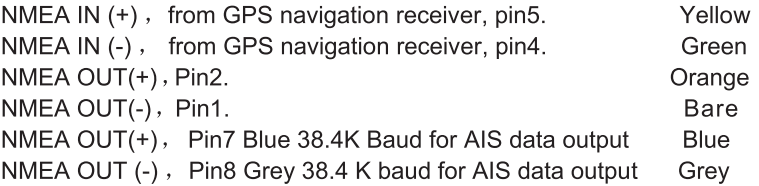

NEMA 0183 Version (1.5 to 3.0) input Sentences: The sentences GLL, GGA, RMS, GNS shall be recognized.

Note: Never short wires. This may lead to malfunctions. Connect round plug to radio and wires yellow and green to GPS navigation receiver. Blue and grey wires to Multi-function Display or Plotter for AIS application.

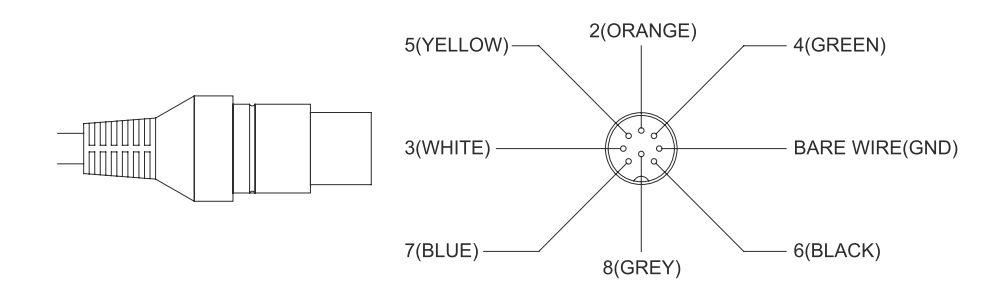

### **ANTENNA**

A very important part for the performance of any communication system is a suitable antenna. Consult your dealer about antennas and ask them to help to mount your radio.

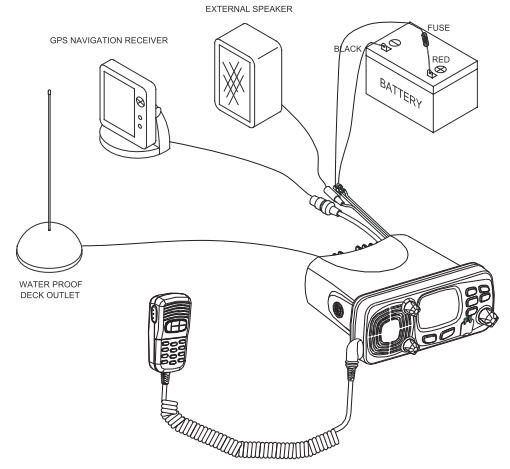

#### **MOUNTING THE RADIO**  $3.4$

Mount the radio on your vessel:

- Find a appropriate location defined in section 3.2:  $1.$
- Place the mounting bracket on the location surface, use a pencil to mark  $2.$ the location of four holes where the fixing screws are to go into;

### Caution: Be careful not to drillthrough the mounting surface.

- Remove the bracket, drill four holes smaller than the screw diameter, then  $3<sub>1</sub>$ re-place the mounting bracket on the surface aligning the drilled holes;
- $4.$ Insert the four fixing screws and secure the bracket to mounting surface using the supplied bolts, spring washers, plain washers and nuts; Caution: if you cannot reach behind the mounting surface to attach the nut on the bolts, use the supplied self-tapping screws to fasten the bracket.
- Insert the four fixing screws and fasten them with a Philip screw driver with 7. attention not to screw too tightly;
- Mount the base station onto the bracket with notice of the matching of 8. the protuberances on the both inner side of the bracket and the pits on the two sides of the base station (the selectable pits on the sides of the radio allow you adjust the direction of the radio face to satisfy your easyto-read-and-use,  $15^0$  for each rotation and totally  $45^0$  tolerance);
- 9. Attach the supplied mounting knobs from the two sides of the bracket to fixing the base station securely.

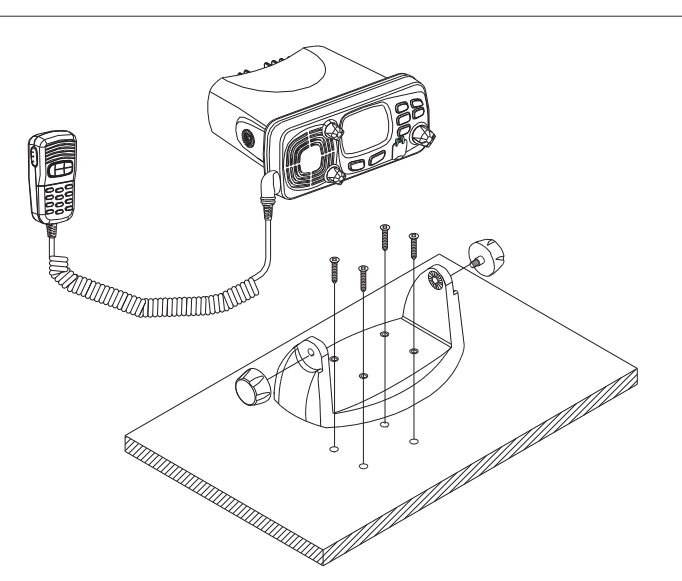

10. Caution: Keep the radio and handset at least 1 meter away from any magnetic devices such as compass on your vessel.

The supplied universal mounting bracket allows you to mount your base station from overhead or on dashboard with a big scope of angle as many as  $45^\circ$ .

Change the angle after installation:

- 11. Loosen the mounting knob at the sides of gimbal first.
- 12. Then adjust the base station to an appropriate direction with matching of the protuberances on the inner sides of gimbal and pits on the outer sides of base station.
- 13. Tighten the knob to secure.

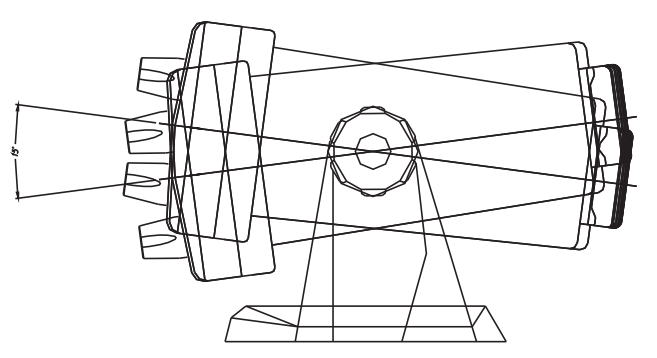

#### $3.5$ ANTENNA MOUNTING/THE EME EXPOSURE

For optimal radio performance and minimal human exposure to radio frequency electromagnetic energy, make sure the antenna is:

- Connected to the radio before transmitting;
- Properly mounted:
- Locate where it will be away from people:
- Locate at least three feet (91 cm) from the Base Station transceiver and Handsets:
- Use standard type of PL259 connector

#### $3.6$ **MOUNTING THE HANDSET**

Find a mounting location near the base station to mount the wall hanger for handset. The distance between the base station and the wall hanger should be less than the length of the handset cable.

#### **RECESSED INSTALLATION**  $3.7$

- Tape the installation template onto the chosen location site.  $1<sup>1</sup>$
- 2. Cut out the area marked by the solid dark line. (The dashed line indicates the total area that will be covered by the radio fascia after installation.)
- 3. Remove the installation template and slide the radio into the cavity.
- 4. Working from the rear of the bulkhead, align the racheted outstand on each side of the radio with the central hole in each mounting bracket.
- $5<sub>1</sub>$ Use the two short M5x10 screws to screw the mounting brackets to the sides of the radio.
- 6. Slide two M5x32 screws through the screw hole in the mounting bracket, then attach the lock nut and the stopper. If your bulkhead exceeds 13mm, the stopper nut can be discarded if necessarv.
- 7. Tighten the M5x32 screws uinthe radio is held against the rear of the bulkhead.
- 8. Tighten up the lock nuts to secure the installation.

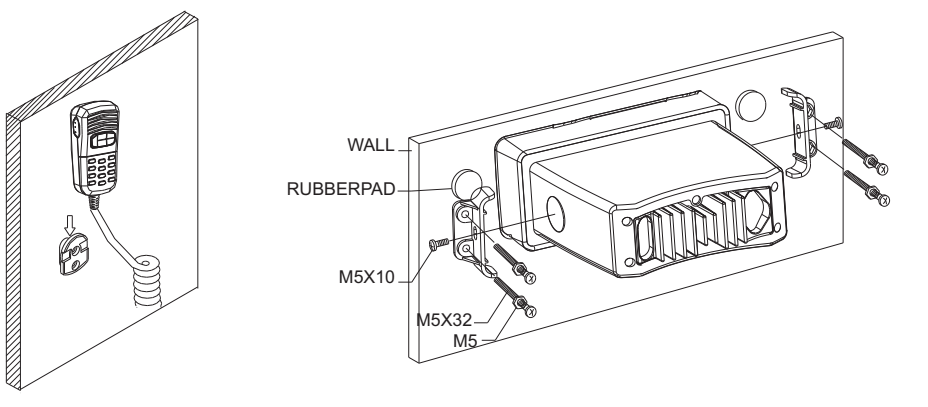

Fig: 3.7 Recessed Installation

Fig: 3.6 Mounting The Handset

**BASIC OPERATION**  $4.$ 

#### **TRANSMISSION AND RECEPTION**  $4.1$ CAUTION: Transmitting without an antenna may damage the radio.

- 1) After the radio has been installed, make sure of the power supply and antenna being properly connected.
- To rotate the *VOLUME/POWER* knob clockwise turn on the radio and select  $2)$ a comfortable volume level.
- To turn the **SQUELCH** knob clockwise until the background noise disappears.
- $4)$ Rotate CH knob to select channel
- Press *Hi/Lo* button to select high power or lower power.  $\sqrt{5}$
- Press the PTT (Push-To-Talk) button on the handset to make the radio into  $6)$ transmission mode. the  $\blacksquare$  indicator on LCD is displayed.
- Speak clearly in a normal voice into the microphone.  $7)$
- $\mathsf{R}$ Once the transmission is finished, release the PTT button. The radio is at receive mode, icon  $\mathbf \Omega$  appear on screen.

#### **BAND SWITCH**  $4.2.$

### 4.2.1 USA AND INT MODE

1) Press the **BAND/SAVE** button, to switch the operational channel band (USA & INT).

2) The icon **(ED** will be displayed on the LCD for USA mode, the icon **ILD** will be displayed on the LCD for INT mode, briefly press the button to toggles between USA and INT band.

### 4.2.2 MEMO (FAV) MODE

Press and hold the *HI/LO/MEMO* button while in normal operation mode to enter Mem mode, icon  $\Box$  indicators appear on LCD. (Entering in Memo mode before at least one favorite channel must be stored firstly) On the Mem Mode rotate the CH knob displays only the channels that you have saved to memory, which enables you to easily use your favorite channels while by passing unwanted or seldom - used channels during a scan. While in Mem Mode:

Press and release the SCAN button to start Memory scan mode. Press and release the **SCAN** button again to stop Memory scan mode.

#### $4.3$ **SAVE MEMORY (FAV) CHANNELS**

You can store all band channels as favorite channel. Program the FAV channel and store Process as follow:

- 1) At normal mode, tune to the desired channel and then press and hold the **BAND/SAVE** button to save it as Favorite channel. The icon  $\mathbb{H}$  will be turned on for indication that channel be saved in FAV list.
- 2) Then tune to next desired channel and repeat the button operation till all desired channels be programmed / saved.
- 3) Delete the channel from the FAV list at Normal mode. Select the specified channel with icon  $\blacksquare$  ON. Press and hold the  $BAND/SAVE$  button till the icon H turn OFF. The specified channel will then be deleted out from the FAV list. Repeat the button operation for those unwanted channels.
- 4) If no channel has been programmed, an error beep occurs with indicate error message.

#### $4.4$ **TRANSMIT TIME-OUT TIMER (TOT)**

When the PTT button on the microphone is held down, transmit time is limited to 5 minutes. This will avoid unintentional transmissions. About 10 seconds before automatic transmitter shutdown, a warning beep will be heard from the speaker(s). The transceiver will automatically go to receive mode. Before transmitting again, the PTT button must be released and then pressed again.

#### **SCAN** 4.5

Scanning is an efficient way to locate signals quickly over a wide frequency range.

The transceiver has 4 Scan modes available: All scan, FAV CH scan, Priority scan, and Priority FAV CH scan.

- 1) Briefly press the **SCAN** button to default all scan (1.2.3.4...).
- 2) Press and hold *SCAN* Button over 3sec, the Priority scan icon (1, 16, 2, 16, 3, 16...) will be selected. "Pscan" mode will be appeared on LCD Press **SCAN** again, to turn it back to normal scan.

### 3) During the SCAN modes:

Press SCAN button again will terminate the scan operation and stop at the last used channel.

Press CANCEL button will also terminate the scan. It also can be to cancel by 16 or PTT.

4) FAV CH SCAN: If there are favorite channels stored, the scan (including all SCAN and PSCAN will be scanned only between these favorite channels)

#### $46$ **WATCH**

#### $4.6.1$ **DUAL WATCH**

Press Watch button to activate the DUAL WATCH mode. Monitor the current channel and CH16 in cycle. Icon **UP** will appear on the LCD.

### 4.6.2 TRI-WATCH

Press and hold *Watch* button to activate the TRI WATCH mode. Monitor the current channel. CH 16 and CH 9 in cycle. Icon **TH** will be turn ON To quit the mode, press WATCH, 16, CANCEL button, Press PTT button to TX mode of current channel

#### 4.7 POSITION INDICATION

Your transceiver can display the position of the vessel's (longitude and latitude) as well as time information, if connected to a GPS receiver. If no GPS equipment to be connected, an alert tone of 10 sec duration with can be cancelled by any button will sound at 4 hour intervals to encourage manual input of positional data. Once no manual GPS input is made for 23.5 hours, "No GPS Information" will disappear from the screen. The position data transmitted goes to 9's and all the time data goes to 8's.

> **DISTRESS** 23°20.1234 N 100°15.1002 E 08:10PM LOC

#### INTERCOM (INTERNAL COMMUNICATION) 4.8

The intercom feature lets you call and communicate with wireless handset connected to the radio

### 4.8.1 START INTERCOM

Both base station and wireless handset can start Intercom:

Base station: Hold down the Cancel/IC button until the LCD appears the dialogue  $1<sup>1</sup>$ "intercom  $ENT \rightarrow$  Accept", push  $CH$  to start intercom

Notes: If there is no subscribed wireless handset power on, LCD will appear "No Remote" to indicate no remote handset active.

2. Wireless Handset: Hold down the Cancel/IC button until the LCD appears the dialogue "INTERCOM BASE STATION? PRESS ENT", press ENT to start intercom

#### 4.8.2 **INTERNAL COMMUNICATION**

While the intercom had been build, LCD of both base station and wireless Handset will appears "IC"

Base station and wireless handset can communicate with each other. Press "PTT" to transmit own voice, and release to listen the opposite voice

Press IC again or 16 button both in base station and handset to terminate the internal communication

#### **DIGITAL SELECTIVE CALLING** 5

#### **GENERAL**  $5.1$

DSC (Digital Selective Calling) is a semi-automated method of establishing a radio call, it has been designated by the International Maritime Organization (IMO) as an international standard for establishing VHF, MF and HF radio calls. It had also been designated part of the Global Maritime Distress and Safety System (GMDSS). It is planed that DSC will eventually replace aural watches on distress frequencies and will be used to announce routine and urgent maritime safety information broadcasts. This new service will also allow mariners to initiate or receive distress, urgency, safety and routine calls to or from another vessel equipped with a DSC transceiver.

#### $5.1.1$ **MARINE MOBILE SERVICE IDENTITY**

An MMIS is a nine-digit number used on Marine Transceiver capable of using Digital Selective Calling (DSC). This number is used like a telephone number to selectively call other vessels. Refer to section 6.9.1 (USER MMSI ENTRY).

#### $5.1.2$ HOW CAN I OBTAIN A MMSI ASSIGNMENT?

Contact your dealer or FURUNO

### **WARNING**

This radio is designed to generate a digital maritime distress and safety call to facilitate search and rescue. To be effective as a safety device, this equipment must be used only within communication range of a shore based VHF marine channel 70 distress and safety watch system. The range of signal may vary but under normal conditions should be approximately 20 nautical miles.

#### **DSC CALL TYPES**  $5.2$

Press the *DSC/MENU* button to pop up the menu for user to select the DSC call type to send. Note that only three calls can be shown at any one time on the screen.

Press  $+$  /- or rotate the CH knob scroll up and down the call types until the cursor is positioned at the desired option.

Press the CH button the call types are:

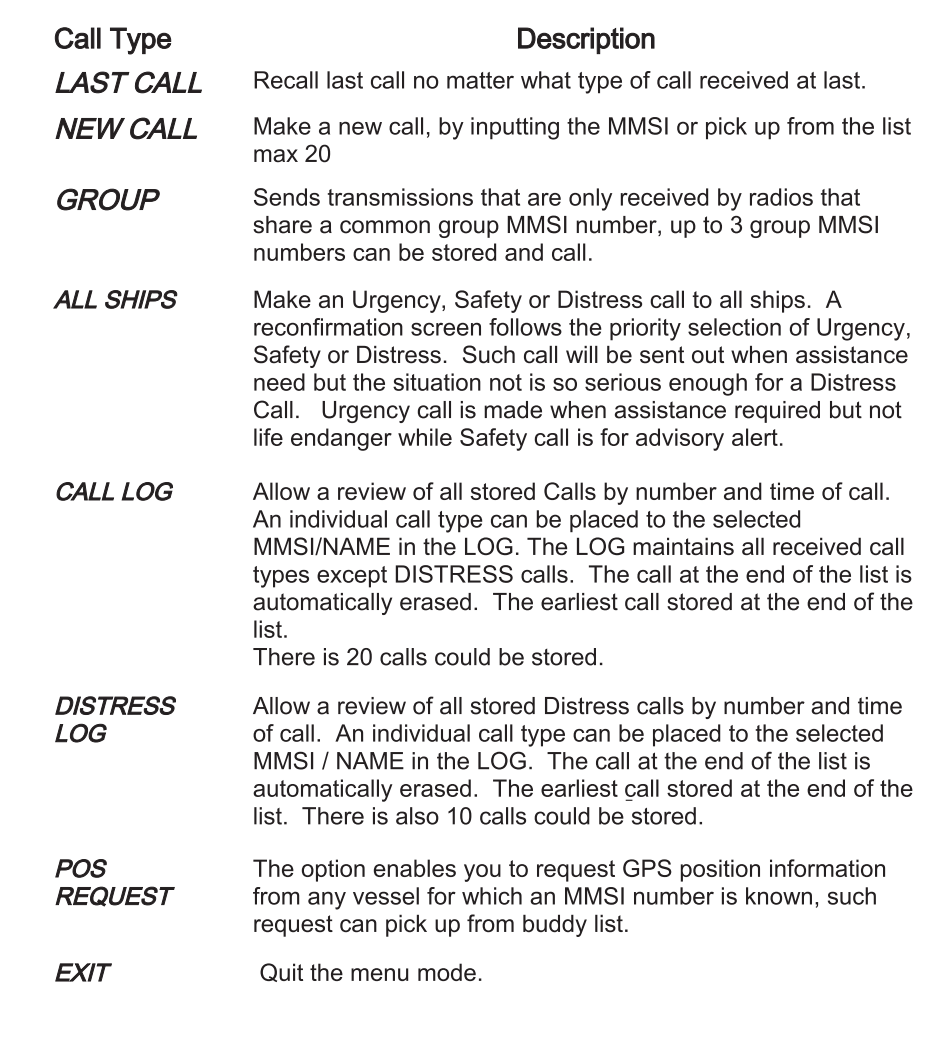

- $5.2.1$ **SENDING A DISTRESS CALL** Note: Only having a MMSI code of your radio and DSC enable. vou can initiate a DSC transmission. To enter the MMSI code sees 6.9.1.
	- Open the red cover labeled DISTRESS.  $\left( \begin{matrix} 1 \end{matrix} \right)$
	- Press the DISTRESS button momentarily.  $2)$

The Text area of the display reconfigures to show the Nature of Distress menu.

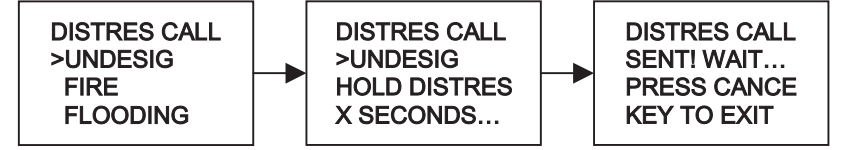

- If time is available, rotate the CH knob to select the Nature of Distress, the  $3)$ default are "UNDESIG".
- Hold down the **DISTRESS** button for more than 3 seconds until you see  $4)$ the distress call sent message on the screen. The whole display screen starts to flash and beep loudly.
- If **DISTRESS** button is released before 3 seconds, the initiation of distress  $5)$ call is not taken into effect and If button is pressed for more than 3 seconds, Distress call is sent whether channel 70 is busy or not. When Distress is sent, the acoustic alarm goes to a continuous tone until acknowledgement received or the Distress call is cancelled.
- During the distress call sequence, the radio simultaneously watches  $6)$ Channel 70 for a DSC acknowledgement and Channel 16.
- When the distress call is acknowledged, the acoustic alarm stops and the 7) radio returns to normal operation on channel 16, with high power relay to the connected station via the microphone
- 8) If no acknowledgement is received, the unit retransmits the Distress call at random intervals of 3.5 to 4.5 minutes until a response is received or the call is manually cancelled, by pressing **CANCEL** button for twice

#### SEND AN ALL SHIPS CALL  $5.2.2$

Press **DSC/MENU** button. Rotate the **CH** knob to select "ALL SHIPS".  $\left( \begin{matrix} 1 \end{matrix} \right)$ Press the CH knob to enter ALL SHIPS. The All Ships menu displays the categories from which you can select.

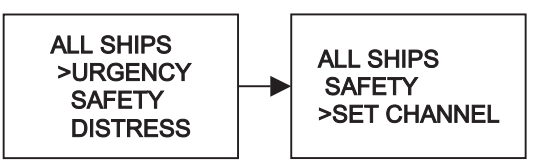

 $2)$ Rotate the CH knob to select: SAFETY Press the CH knob to advance next screen.

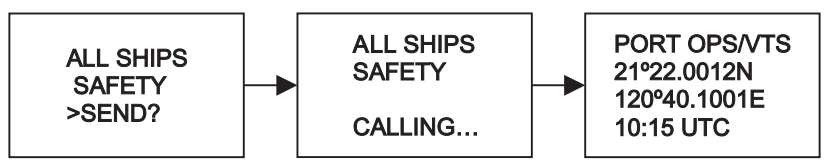

- $3)$ Rotate the CH knob to select the working channel; or press 16 button to quit.
- Press again and release the CH knob to advance the screen if send the  $4)$ call.
- Press again and release the CH knob to sending all ships safety call.  $5)$
- Once the call is sent, the text area of the display momentarily shows the  $6)$ Calling All Ships message. And then the radio returns to normal VHF operation on the designated channel. Press PTT to talk.

#### $5.2.3$ **SEND A GROUP CALL**

This feature allows the user to contact a group of specific vessels using DSC and to automatically switch to a desired channel. Before sending a GROUP call, you must be set the GROUP MMSI

 $1)$ Press the DSC/MENU then select the GROUP item. Press the CH knob, the screen displays the names of your groups.

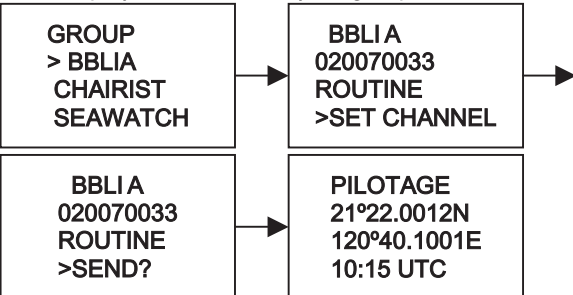

- Select the group that you want to call. Then select the channel Press the  $(2)$ CHknob to send a group call. Once the call is sent, the Text area of the display momentarily shows the Calling group message.
- $3)$ After the GROUP CALL is transmitted, the radio will return to normal VHF with the designated channel.
- $4)$ Press the PTT to start talk.

#### **MAKE A ROUTINE CALL (INDIVIDUAL)**  $5.2.4$

You can make an individual call, either to a ship or to a boast station.

### 5.2.4.1 MANUALLY SENDING AN INDIVIDUAL CALL

Press *DSC/MENU* to DSC mode, then select "NEW CALL". Press the  $1)$ CH knob The arrow is pointing to <ROUTINE>

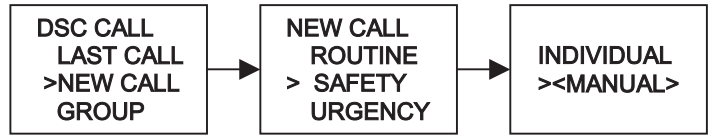

- Rotate the CH knob to select: SAFETY, press the CH knob the arrow  $2)$ is pointing to <MANUAL>
- Press the CH knob again access manual enter ID screen, enter the  $3)$ MMSI number using the CH knob, when MMSI entry is complete, press the CH knob to accept the selection
- Then rotate the CH knob to select the working channel and press the  $4)$ **CH** knob to accept select.

(Only in the case of a call to a ship, it is permitted to enter a talk channel; a call to a coast station, the coast station will specify the channel to talk on in its acknowledgement.)

- The radio summarizes the call details and ask for confirmation to send  $5)$ the call (send?).
- Press the CH knob again to send the call. The radio goes to CH 70  $6)$ and the icon-T is displayed on the screen while the DSC call is being sent, then LCD display a awaiting acknowledgment.

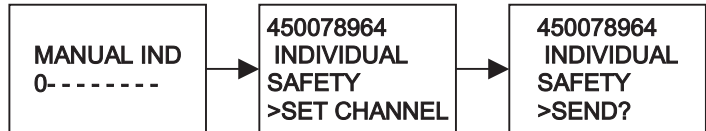

- If the call is acknowledged (ACK), press PTT to talk 7)
- $8)$ If the call does not get with in 30 seconds, the radio prompts you to resend the call.
- $9)$ If you do nothing for 5 minutes, the individual call cancelled and the radio revert to the original channel.

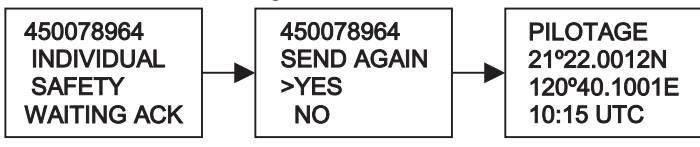

### 5.2.4.2 SENDING AN INDIVIDUAL CALL (MMSI STROED IN BUDDY LIST)

- 1) Press DSC /MENU to DSC mode, then select "NEW CALL", And next select one of categories from new call menu. Press the CH knob, the arrow is pointing to <MANUAL>
- 2) Rotate the  $CH$  knob select the person of the Buddy list that you want to call. The procedures are as same as manual send an individual call.

### 5.2.4.3 ACKNOWLEDGEMENT OF AN INDIVIDUAL INCOMING CALL

The EUR requires the operator to manually send an acknowledgement to the requesting radio. Press CH knob to send an acknowledgement or CANCEL button to cancel.

The USA will automatically send an acknowledgement to the requesting radio within 10 seconds of receiving the call.

#### $5.2.5$ LAST CALL (RECALL THE MOST RECENT INCOMING CALL)

This facility also is useful and is used frequently as routing individual call

- Press the *DSC / Menu* button to enter the DSC mode LAST CALL will be  $1)$ pointed, press CH knob to display the detail information of the last call
- Select the working channel for individual call and press CH knob, the radio  $(2)$ summarizes the call details and ask for confirmation to send the call (send?). Press CH knob to send the call other operation as same as the section 5.2.4.1

#### $5.2.6$ SEND CALL USING THE CALL LOG

The CALL LOG contains the contact details for the 20 most recent incoming calls, so you call any of them again quickly

- Press the *DSC / Menu* button to enter the DSC mode, select CALL LOG,  $\left( \begin{matrix} 1 \end{matrix} \right)$ Rotate the CH button to scroll for previous call.
- 2) Press the CH knob to conform the choice then select CALL BACK, the follow as the ways to make the call in 5.2.4.1
- You can choose SAVE MMSI to store the vessel MMSI from the call log  $3)$

#### SEND CALL USING THE DISTRESS LOG  $5.2.7$

Total max.10 distress call data could be stored: the oldest one will be erased. The feature is similar to **CALL LOG** function, but selects the caller from the Distress Log.

- Press the *DSC / Menu* button to enter the DSC mode, select **DIST LOG**  $1)$ Rotate the CH button to scroll for previous call.
- $2)$ Press the CH knob to conform the choice then select CALL BACK, the follow as the ways to make the call in 5.2.4.1 The details are displayed over two screens that alternate every 1.5 seconds: the first screen shows the location and name or MMSI of the

vessel in Distress, the second screen shows the nature of the emergency (if specified) and the MMSI of the vessel that relayed the **Distress Call** 

You can choose **SAVE MMSI** to store the vessel MMSI from the Dist log  $3)$ 

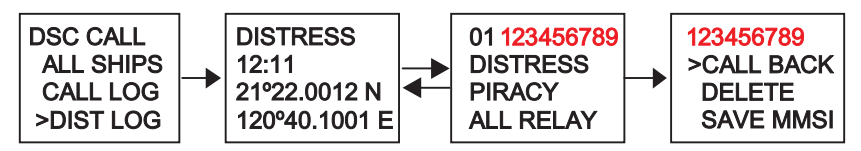

After selection of the previous Distress call, you can Relay it by the two  $4)$ way of INDIV RELAY and ALL RELAY. Ref. to the examples below:

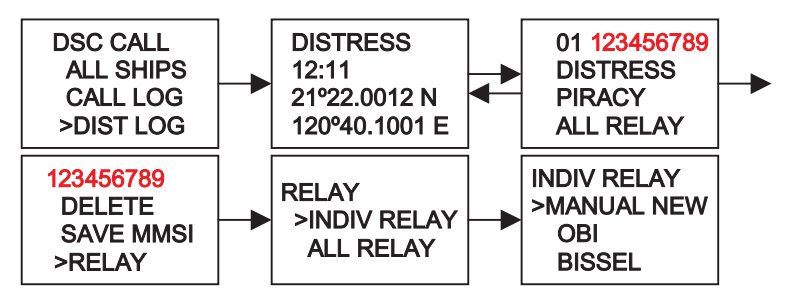

#### $5.2.8$ POS REQUEST AND POS REPLY

## 5.2.8.1 POS REQUEST (REQUEST THE LL POSITION OF A BUDDY)

The option enables you to request GPS position information from any vessel for which an MMSI number is known.

- 1) Select the POS REQUEST on the DSC Menu, press the CH knob to enter the buddy list, select the one for position information.
- The Call will be initiate and same as individual call procedures. See  $(2)$  $5.2.4.1$

### 5.2.8.2 POS REPLY

The position reply can to send your position to another radio with this feature. Your radio must have an operating GPS receiver connected to be used to send to the position.

POS reply can send your position manually or automatically depend on your setting

On the manual reply, operation procedures as follow:

 $\left( \begin{matrix} 1 \end{matrix} \right)$ When you received POS request call, An alarm (pi-pi) sounds, LCD displays as follow:

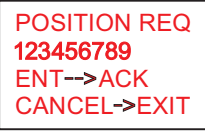

- $2)$ Press the CH knob to transmit your own ships' position and time information
- Press **CANCEL** to record the received information, then the screen  $3)$ goes back to default.

5.3 RECEIVING A DSC CALL

When a DSC call is received, the radio automatically responds based on the type of call. The information displayed on the LCD varies depending upon the call type. See chart below.

#### **RECEIVING DISTRESS CALL**  $5.3.1$

- 1) When a distress call is received, the radio automatically tunes to channel 16, and the Distress Alarm Tone sounds. The call data is stored in the **Distress Log** and able to output to the NMEA port for external Chartplotter. Pressing any button disables the alarm.
- 2) When position data is included within the signal, it is displayed in the Text Area of the LCD. When no position data is included within the signal, the message "99'99, 999  $\times$  99'99, 999  $\times$  88:88" is displayed in the Text Area of the LCD.
- $3)$ You must continue to monitor channel 16 as a coast station may require assistance in any rescue attempt

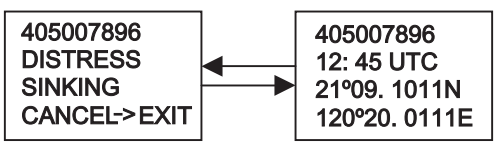

#### $5.3.2$ RECEIVING A DISTRESS ACK SEND FROM A COAST STATION

1) When a Distress Relay Call is received, the Base Station automatically tunes to Channel 16, and the Distress Alarm Tone sounds. Pressing any button disables the alarm.

When position data is included within the signal, it is displayed in the Text Area of the LCD. The call data is stored in the **Distress Log** and able to output to the NMEA port for external Chart-plotter.

You must continue to monitor channel 16 as a coast station may require assistance in any rescue attempt.

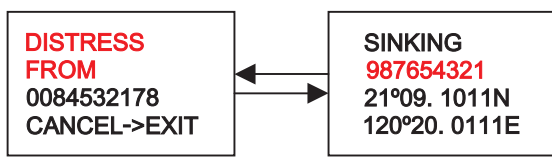

#### **RECEIVING DISTRESS RELAY CALL**  $5.3.3$

When a Distress Relay Call is received, the Base Station automatically  $1)$ tunes to Channel 16, and the Distress Alarm Tone sounds. Pressing any button disables the alarm. The call data is stored in the distress log and able to output to the NMEA port for external Chart-plotter. When position data is included within the signal, it is displayed in the

Text Area of the LCD.

You must continue to monitor channel 16 as a coast station may require  $(2)$ assistance in any rescue attempt.

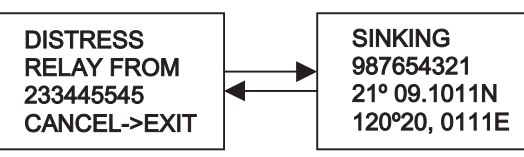

#### 5.3.4 **RECEIVING AN ALL SHIPS CALL**

- When an All Ships Call is received, the Alarm Tone Sounds, the radio  $1)$ can manually tune to the designated Channel by pressing the CH knob, and press any button to disable the alarm.
- $2)$ You must continue to monitor the channel so as to receiver the voice communication.
- The call data is stored in the call log  $3)$

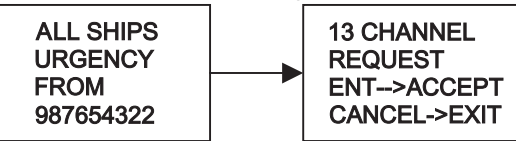

#### **RECEIVING AN GROUP CALL** 5.3.5

- $1)$ When an group Call is received, the Alarm Tone Sounds, the radio automatically tune to the designated Channel, and Press any button to disable the alarm.
- $(2)$ Monitor the traffic channel for an announcement from the calling ship.
- The call data is stored in the CALL LOG  $3)$

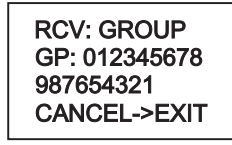

#### 5.3.6 **RECEIVING AN INDIVIDUAL CALL**

When an Individual call is received, the Alarm Tone Sounds The radio  $\left( \begin{matrix} 1 \end{matrix} \right)$ manually tunes to the channel designated in the DSC signal by pressing the CH knob

- $(2)$ The MMSI contained within the signal are displayed on the Text Area of the display. If the MMSI correlates to an MMSI stored in the Buddy List. the corresponding name is displayed in place of the MMSI.
- The DSC signal data is stored in the Call Log.  $3)$

#### $5.3.7$ **RECEIVING AN "POSITION Reply" CALL**

- When "Position Reply" received, the Alert tone sound and the  $1)$ "POSITION ACK" message on 1<sup>st</sup> line and display the sender GPS data.
- The time & position could be stored and able to output to the NMEA port for external Chart-plotter.

#### 5.3.8 **RECEIVING A GEOGRAPHIC AREA CALL**

A GEOGRAPHIC AREA CALL are received by vessels by within a specific geographical boundary area.

- When you receive notification of a geographical call, press any button to  $\left( \begin{matrix} 1 \end{matrix} \right)$ cancel the alert. The radio automatically selects the channel designated in the incoming call. The time and the user MMSI are displayed on the screen and the call data is stored in the call log
- $(2)$ Monitor the working channel for an announcement from the calling vessel.

#### 6 **SETUP MENU**

Item

#### $6.1$ **MENU FUNCTION DESCRIPTION**

The radio's setup functions are accessed through the Menu mode. Menu mode selections are as follows.

### **Description**

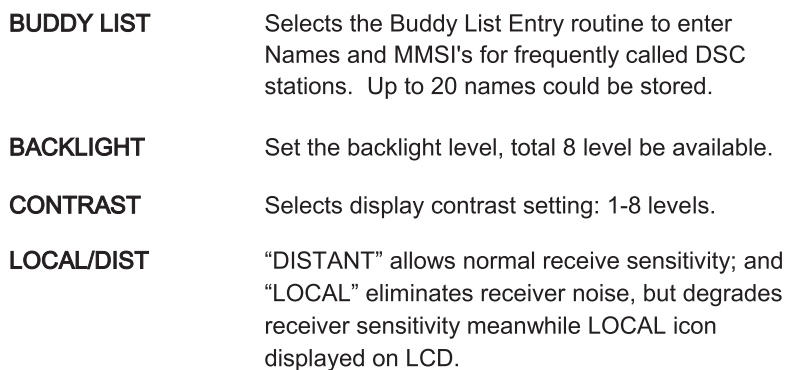

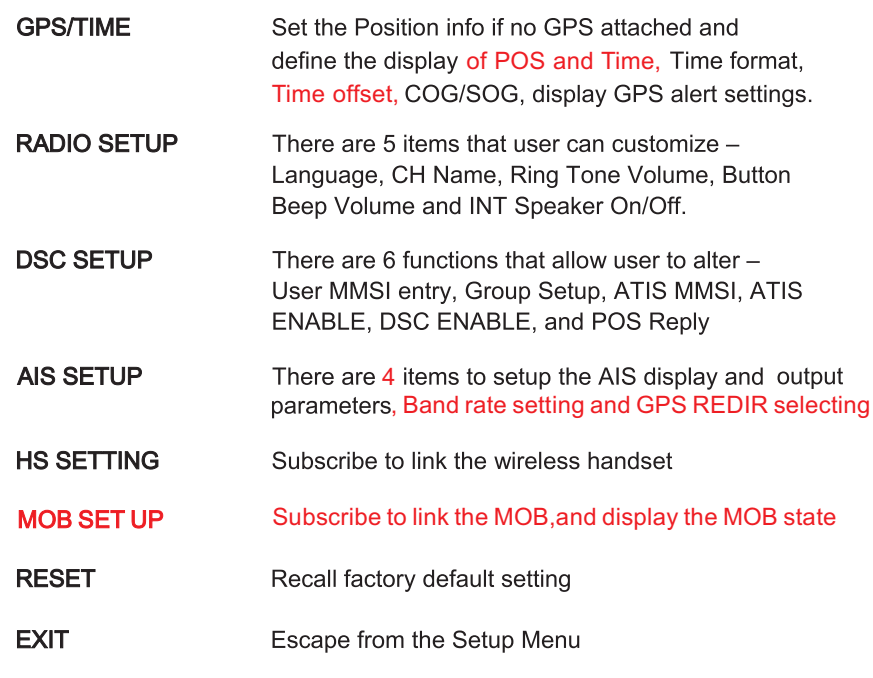

#### 6.2 **SET-UP MENU NAVIGATION**

1) To access the Menu Mode:

Press and hold *MENU/DSC* button, Text area displays the Set-Up Menu list.

2) To exit the Menu mode or sub -mode:

Press the 16 or CANCEL button or else select the EXIT option from the menu.

3) Rotate the CH knob to select the Item within the Set-Up Menu list To confirm a selected item for adjustment, push the CH knob.

When the desired setting is done, press the CH knob to enter the setting. and move back to the Main Menu list.

4) Set Up operation is exited by turning the unit off. All changes are saved in EEPROM.

#### 6.3 **BUDDY LIST**

The Buddy List can store up to 20 entries with Name and MMSI. User can add, edit or delete the record from the list under this submenu.

#### **ADDING AN ENTRY**  $6.3.1$

- Select Buddy List and the cursor is at <NEW> press CH knob to entry  $1)$ page which prompt up to allow enter Name and MMSI. Rotate the CH knob to select the first desired character (A-Z, 1-9, Space  $(2)$ and Back Arrow ">") for the name. When the desired character is shown. push the CH knob to enter. Same select the next characters. The characters can be up to 12. When the last digit is entered, the activation advances to the first MMSI digit. Enter the MMSI associated with that buddy name (this must be numeric) 3) Prefix 00 will treat as Coast Once 9 digit be entered, pops up a new page to ask for confirmation to save. Press the CH knob to save the new entry, which is displayed at the top of your BUDDY LIST. Press **CANCEL** will terminate the process without saving go back to  $5)$ Buddy list page.  $6)$ When the buddy list is full, you can make a new entry and the buddy at the end of the list is automatically erased. 6.3.2 **EDIT EXISTING ENTRY** Pick up one from BUDDY list and edit Press CH knob to pop up on one  $1)$ Page for you to edit or delete. Choose EDIT. When you are finished editing. Press CH knob into a new page prompt  $(2)$ to ask for confirmation to save.  $3)$ Press the CH knob to save the new edit. The BUDDY list is displayed
	- again. If more changes are required repeat steps from 1 to 3 otherwise, press cancel to exit.

#### 6.3.3 **DELETE AN ENTRY**

- Select the one which you want to delete from the list.  $1)$
- Rotated the CH knob to select the Delete option.  $(2)$
- Press and hold the he CH knob to confirm the delete action.  $3)$
- The selected record will be removed and go back to BUDDY list page.  $4)$ You can repeat steps from 1to 4 to delete more records, or press cancel to exit.

#### **BACKLIGHT ADJUSTMENT** 6.4

1) Select BACKLIGHT and press the CH knob. There are 8 levels control for the BACKLIGHT.

2) Rotate the CH knob to adjust the setting. Press the CH knob to permanently enter the setting and return to the MENU LIST.

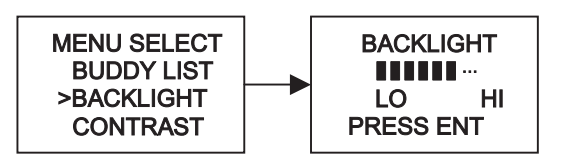

#### 6.5 **CONTRAST ADJUSTMENT**

- Select CONTRAST and press the CH knob. There are 8 levels control  $\left( \begin{matrix} 1 \end{matrix} \right)$ for the contrast. The higher numbers is darker LCD
- Rotate the CH knob to adjust the setting, Press the CH knob to  $(2)$ permanently enter the setting and return to the MENU LIST.

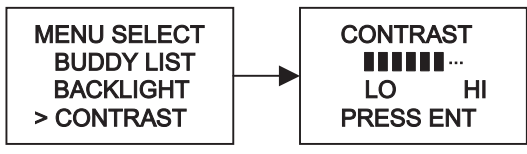

#### 6.6 **LOCAL/ DISTANT**

You can set the receiver to LOCAL to eliminate noise. Select LOCAL/DIST then scroll to LOCAL, press the CH knob. The local state is stored when screen is exited. The **WED** icon turns ON in the LCD. Default is **DISTANT** 

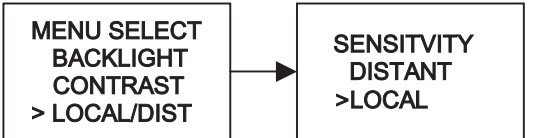

#### 6.7 **GPS/TIME**

The radio automatically detects NMEA strings and decodes appropriate latitude/longitude position and time. If the GPS navigation receiver is not connected on or is not functional, a manual latitude/longitude position and UTC should be entered and used in the DSC distress transmitted message. When valid Lat/Lon information is detected, the data is display on the LCD, when there is no valid position information, NO GPS INFORMATION appears.

#### $6.7.1$ **MANUAL ENTER GPS DATA**

If no GPS data is available, the NO GPS INFORMATION appears, and after 2 minutes PLEASE INPUT POSITION!! Is displayed on it's LCD, alarm sounds for 10 sec or till any button is pressed.

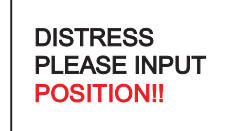

The manual entry function is just valid if and only if no GPS connected

- Select GPS/TIME then manual  $1)$
- $2)$ Enter the latitude, then the longitude, then the UTC.
- Press the  $CH$  knob, when all the information is correct.  $3)$ The vessel's lat/Lon with the UTC time are shown on the screen. The manual entries are cancelled if a real GPS position is received.

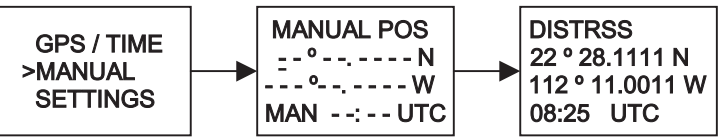

#### 6.7.2 **SETTINGS**

You can also set what time and position information is display on the screen

- Whether Position data is displayed  $\bullet$
- Whether the time is displayed
- Whether a Time Zone Offset is used  $\bullet$
- How the time data is formatted  $\bullet$
- Whether COG/SOG data is displayed
- $\bullet$ Whether GPS alert is on/off

### 6.7.2.1 POSITION DISPLAY ON/OFF

You can choose the position data displayed on the normal mode or not

- 1) Select GPS/TIME then SETTINGS, then POS DISPLY
- 2) Select ON (on) or OFF (off) as desired, this is example, selected on and the screen shows the vessel position.

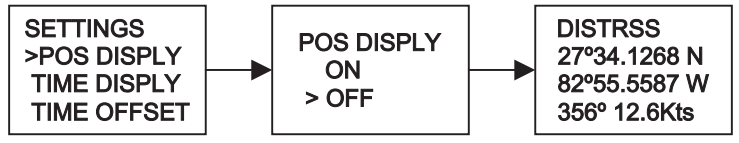

### 6.7.2.2 TIME DISPLAY ON/OFF

You can to turn on/off the time displayed at the normal mode

- 1) Select GPS/TIME then SETTINGS, then TIME DISPLY
- Select ON (on) or OFF (off) as desired, in this example, selected on  $(2)$ and the screen shows the vessel TIME.

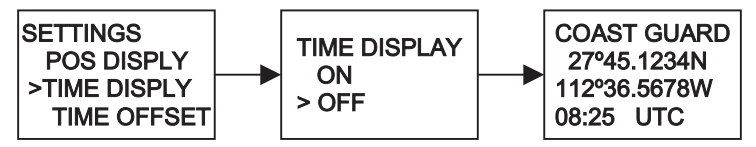

### 6.7.2.3 LOCAL TIME (TIME OFFSET)

You can set the add/subtract value from UTC time to equal to local time. When offset value is added, the time will be displayed as LOC instead of **UTC** 

First to set the offset direction + or – and then value in  $\frac{1}{2}$  hr. step. The updated result will be displayed immediately

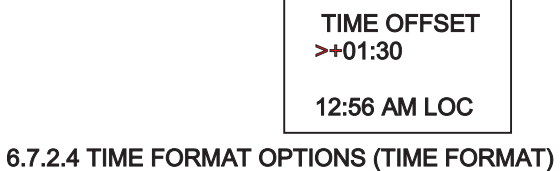

You can choose display time in 12 hr or 24 hr format...

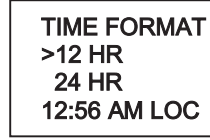

### 6.7.2.5 COURSE/SPEED DISPLAY OPTIONS (COG/SOG)

You can enable COG (Course over Ground) and SOG (Speed over Ground) displayed on normal mode. If the TIME DISPLAY is turn ON, COG/SOG will be turned off

automatically since it share the same bottom line for display.

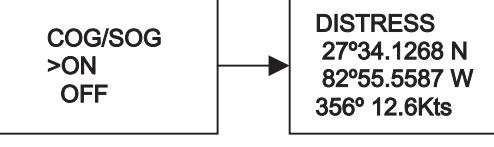

### 6.7.2.6 GPS ALERT

You can choose NO GPS DATA alarm sound is on/off.

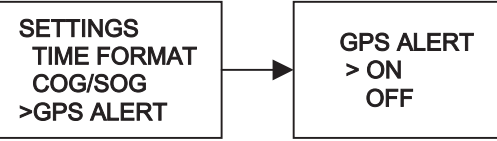

#### 6.8 **RADIO SETUP**

Under Radio Setup submenu, there are 5 items that user can alter settings including Language; CH name; Ring Volume; Button beep; INT Speaker

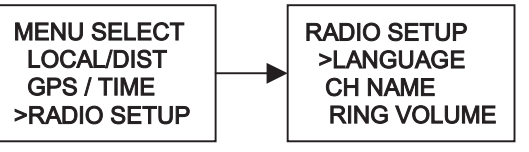

#### 6.8.1 **LANGUAGE SELECTION**

Select the Menu language in English or French as desired

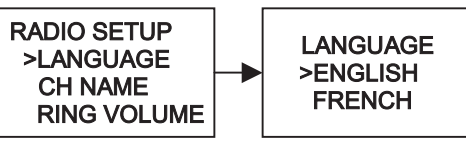

#### 6.8.2 **CHANNEL NAME DISPLAY AND EDITING**

To set the channel name for ON or blank, on the first line. Maximum of 12 characters could be set for channel name. Channel name also allows editing, the ways same as Buddy List edit procedures. The following is operated in CH<sub>5</sub> as example.

### 6.8.2.1 CHANNEL NAME DISPLAY

- 1) Select RADIO SETUP then CH NAME, then "DISPLAY NAME"
- 2) Select ON (on) or OFF (off) as desired, this is example, select on and press the CH knob the screen shows the channel name.

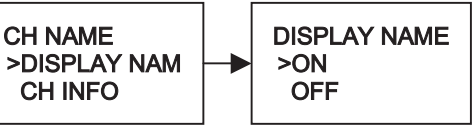

### 6.8.2.2 CHANNEL NAME EDITING

- 1) Select RADIO SETUP then CHNAME, then CHINFO, Select the desired channel name by  $CH$  knob and then press the  $CH$  knob the screen shows the channel name and EDIT and DELETE.
- 2) Select EDIT and press the  $CH$  knob to edit the existing name tag. Input the new name over the existing name and press the CH knob to display the YES/NO conformation
- 3) Press the CH knob to confirm the new channel name then press cancel to return to the menu.

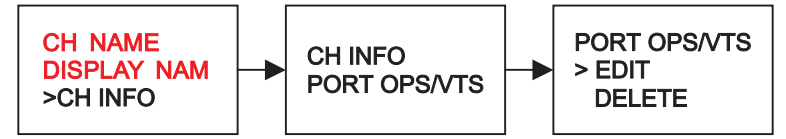

#### 6.8.3 **RING VOLUME ADJUSTMENT**

- 1) Select the RING VOLUME by CHknob and then display the option -HIGH and LOW as ringer tone setting.
- 2) Press The CHknob button again to confirm the changes.

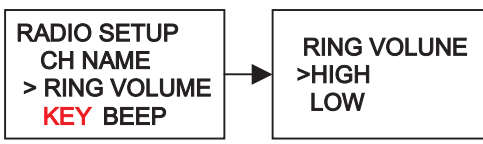

#### **KEY VOLUME ADJUSTMENT** 6.8.4

- 1) The key beep tone volume level. Select the KEY BEEP by The CH knob and then display the option - HIGH, LOW & OFF as key beep setting.
- Press The CH knob button again to confirm the changes.  $(2)$

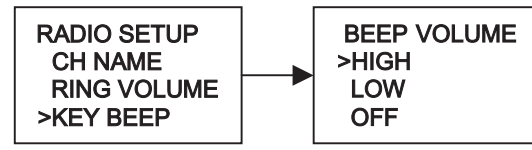

#### 6.8.5 INT SPEAKER OPERATION

- Select RADIO SETUP then INT SPEAKER.  $1)$
- $(2)$ Select ON (on) or OFF (off) as desired.

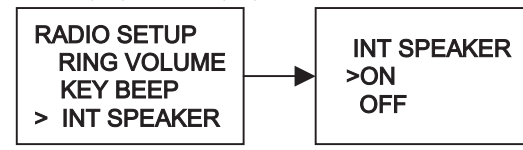

#### **DSC SETUP** 6.9

The submenu is used to set behavior of the DSC/ATIS function. The following 6 items are available for selection.

**User MMSI Group Setup ATIS MMSI ATIS ENABLE DSC ENABLE POS REPLY** 

#### 6.9.1 **ENTER YOUR USER MMSI (USER MMSI)**

This is a once-only operation.

You must enter your user MMSI first then you can access the DSC functions.

- 1) Select DSC SETUP then USER MMSI and press the CH knob. If an existing MMSI is stored, the values appear.
- If the MMSI is blank, a dashes line appear. Enter user MMSI along the dashed line. Press the CH knob to confirm each correct entry to move to the next digit.

If your make an error, press  $-$ until  $\leq$  appears, then press the  $CH$  knob to backup and correct the entry.

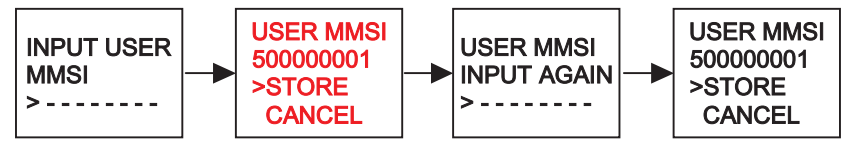

- 3) Hold the CH knob to store your user MMSI.
- 4) Enter your user MMSI again as a password check, hold the CH knob to permanently store your user MMSI and return to the menu.
- 5) You can view your stored user MMSI at anytime by selecting user MMSI in the DSC SETUP menu.
- If there is no USER MMSI stored and the radio's DSC function is  $6)$ attempted, the radio says "PLEASE INPUT USER MMSI" as below.

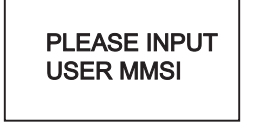

### **DSC WARNING MESSAGE**

#### 6.9.2 **MAINTAIN GROUPS**

You can program up to three group MMSI numbers and associated Group names, group MMSI numbers always begin with a zero (0). You only enter the last 8 digits of the group ID number; the intial"0" is automatically entered.

### 6.9.2.1 ENTER YOUR GROUPS

- 1) Select GROUP SETUP and the cursor is at <MANUAL NEW>. If an existing names & MMSI data are stored, the values appear.
- If is blank, only MANUAL NEW appear on LCD.  $2)$
- 3) The entry procedures are same as that of the BUDDY LIST.

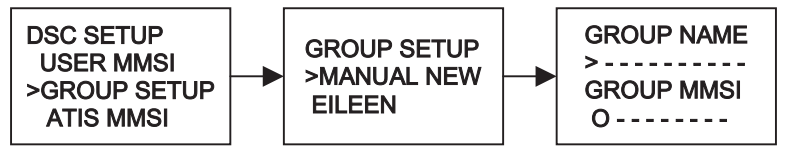

### 6.9.2.2 EDIT USER GROUPS

- 1) Select DSC SETUP then GROUP SETUP and press the CH knob. The existing names & MMSI data are displayed on screen. Select the Group name or, only the MMSI that you wanted
- 2) Press the  $CH$  knob to edit. The entry procedures are same as that of the BUDDY LIST.
- When the edition is finish press the  $CH$  knob to store the changes and  $3)$ return to the GROUP MMSI screen.

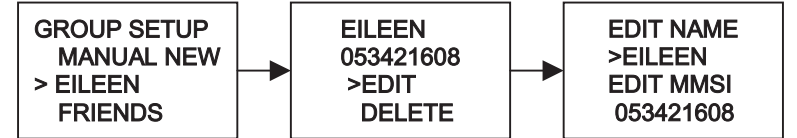

### 6.9.2.3 DELETE A GROUP

- 1) Select GROUP SETUP and press the CH knob. The existing group names are displayed on screen.
- Select that you wanted delete and press the CH knob will display EDIT  $(2)$ or DELETE item
- Select DELETE and press the CH knob will display DELETE GROUP  $(3)$ menu arrow point the YES, then press the CH knob to empty the group and return to the GROUP SETUP screen. The LCD displays the group as follow.

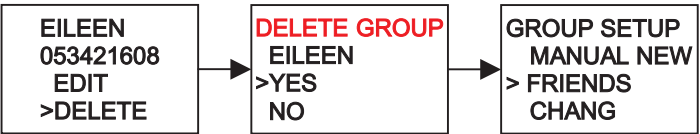

#### 6.9.3 **ENTER YOUR ATIS MMSI**

This is a once-only operation.

You must enter your ATIS MMSI first then you can access the ATIS functions.

- $1)$ Select DSC SETUP then ATIS MMSI and press the CH knob. If an existing MMSI is stored, the values appear.
- If the MMSI is blank, a dashes line appear, except for the initial '9' Enter  $(2)$ ATIS MMSI along the dashed line. Press the CH knob to confirm each correct entry to move to the next digit.

If your make an error, press  $-\text{until} <$  appears, then press the  $CH$  knob to backup and correct the entry.

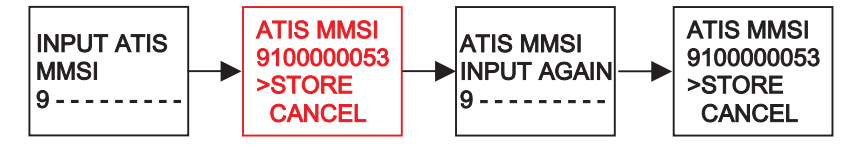

- Hold the CH knob to store your ATIS MMSI.  $3)$
- Enter your ATIS MMSI again as a password check, hold the CH knob to  $4)$ permanently store the your ATIS MMSI and return to the menu.
- You can view your stored ATIS MMSI at anytime by selecting ATIS  $5)$ MMSI in the DSC SETUP menu.

#### 6.94 **ATIS ENABLE**

When ATIS is enabled, the following occurs:

DSC functions are disabled.

DUAL watch, Tri Watch and scan functions are disabled.

The following international channels are limited to 1 watt output power: 6,8,10,11,12,13,14,15,17,71,72,74,75,76,77(and 31, if enabled)

To enable/disable ATIS:

- 1) Select DSC SETUP, then ATIS ENABLE, Press the CH knob to displays ATIS ENABLE ON/OFF.
- 2) Select ON for turn on ATIS function.
- 3) Press the  $CH$  knob to confirm your choice and return to the menu.

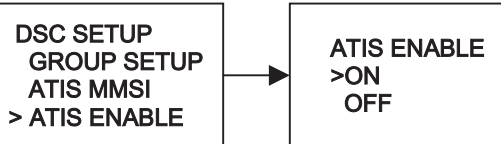

#### 6.9.5 **DSC ENABLE**

Temporarily turn off the DSC function, such as sailing to inland water or no DSC region.

- Select DSC SETUP, then DSC ENABLE, Press the CH knob to displays  $1)$ DSC ENABLE ON/OFF.
- Select OFF for turn off DSC function. "DSC" icon on LCD will disappears  $(2)$
- $\mathcal{A}$ Press the CH knob to confirm your choice and return to the menu.

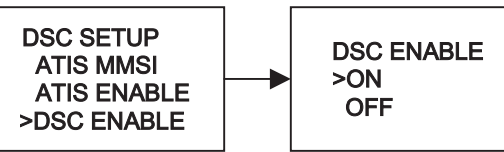

#### 6.9.6 **POS REPLY**

You can set the radio to respond the Position Request. In the one of three ways: automatic, manual, off.

- Select DSC SETUP, then POS REPLY. Then press the CH knob, the  $1)$ MANUAL, AUTO, OFF appear on the screen.
- $2)$ Select your response and press the CH knob to confirm and return to the menu manual.

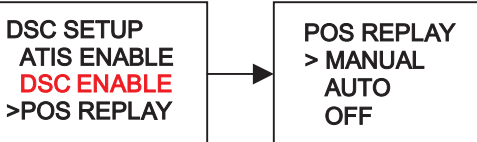

#### **AIS SETUP** 6.10

AIS setup and display, please ref. to Chapter 7.

 $6.11$ **HS SETTING** Linking to wireless Handset, please referrer to **section 4.8** and Chapter 8.

#### $6.12$ **MOB SET UP**

Register your MOB to the base unit, and you can review the MOB is ON/OFF status by this menu. Please ref. to chapter 9.

#### $6.13$ **RESET**

This feature resets every setting to the factory defaults, except USER MMSI and GROUP MMSI, ATIS MMSI. And Buddy list.

- Select RESET, press CH button, the radios asks for confirmation  $1)$
- $2)$ Select ves, press CH button to reset the radio and return to the menu.

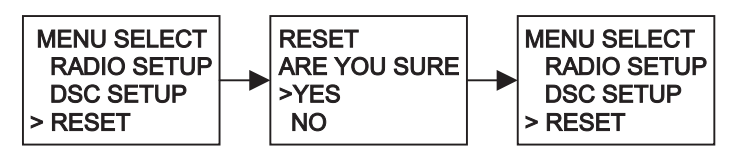

#### $\overline{7}$ **AUTOMATIC IDENTIFICATION SYSTEM (AIS) RECEIVER**

### **DISCLAIMER**

This product is designed to aid navigation and should be used to augment normal navigational procedures and practices. It is the users responsibility to use this product prudently.

Neither Furuno nor their distributors or dealers accept responsibility or liability either to the product user or their estate for any accident, loss, injury or damage whatsoever arising out of the use or of liability to use this product.

#### $7.1$ **WHAT IS AIS?**

AIS permit the non-verbal exchange of navigation information between vessels and shore-side vessel traffic centers. AIS uses digital radio signals to broadcast information about the vessel to other ships and shore based stations via dedicated VHF frequencies in the maritime band.

AIS will not replace radar because it is unable to detect landmasses and navigational beacons, but it can be used as a significant enhancement to currently available technology.

#### **CLASSES OF AIS**  $7.2$

Your Furuno radio RO4800 is a receive-only unit that will receive messages from vessels carrying Class A or Class B transceivers.

### Class A

A Class A transceiver transmits and receives AIS signals. It is currently compulsory on all commercial vessels that exceed 300 tons that also travel internationally Information transmitted

The following information can be transmitted by a Class A AIS system: Static data

This includes information such as Ship's name, type, MMSI number, call sign, IMO number, length and beam and GPS antenna location.

### Voyage related data

This includes information such as draft, cargo, destination. ETA and other relevant information.

### Dynamic data

This includes information such as time (UTC), ship's position, COG, SOG, heading, rate of turn and navigational status.

### **Dynamic reports**

These are ship's speed and status.

### **Messages**

These are alarms and safety messages.

You should remember that not all vessels would transmit all of the information. Class B - (Recr eational vessels not covered by suitable Class A)

Class B transceiver's are suitable to vessels under 65 feet in length and is not compulsory.

You should NOT assume that any class of AIS receiver is displaying all/any smaller vessels within your range.

Note: All messages contain the Ships individual MMSI number for unique reference identification purposes along with the data in the following table. Every vessel necessarily transmits not all the information in the following table.

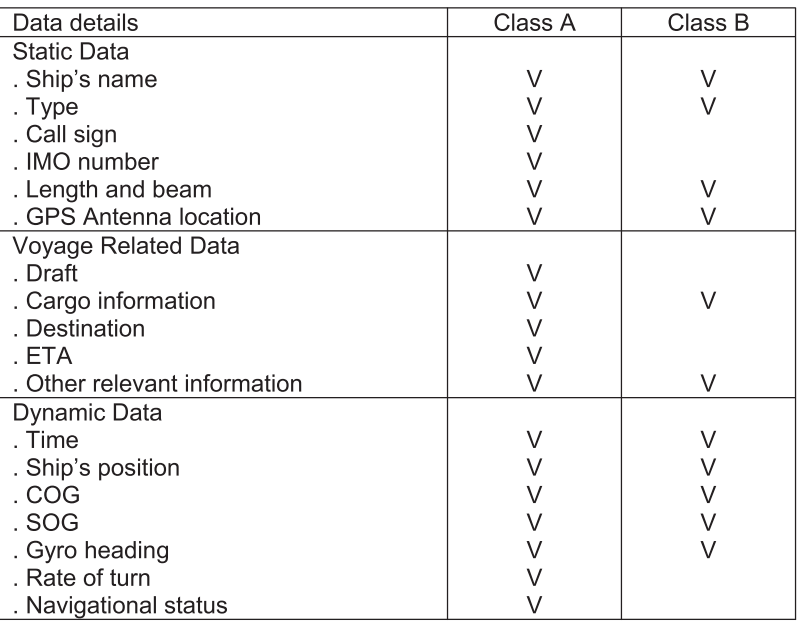

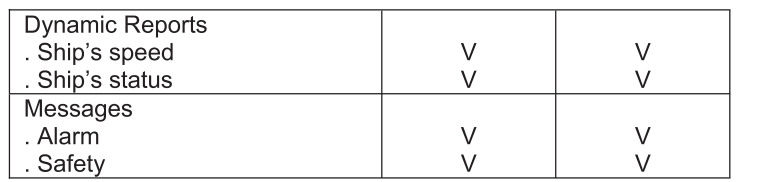

#### 7.3 **STATIC AND DYNAMIC INFORMATION**

Defined transmit rates for Class A vessels shown below are provided for reference purposes only. The frequency of messages received (using the AIS250 receive-only unit) will vary due to a number of factors including but not limited to such factors as antenna height, gain and signal interference. • Static information is either broadcast every 6 minutes, when data has been amended, or upon request.

• Dynamic information is broadcast depending on speed and course alteration based on the following tables

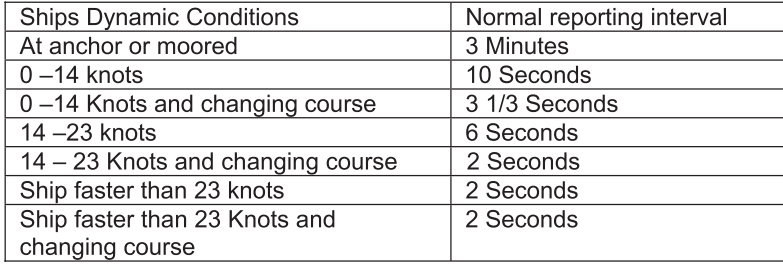

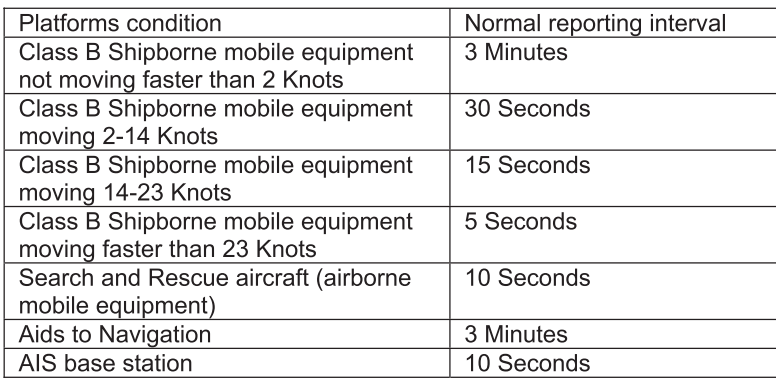

Source of information for above tables 1-1, 1-2: (ITU recommendations technical document: ITU-R M.1371-1)

#### $7.4$ AIS INFORMATION AND DISPLAY

FURUNO radio can display AIS data for navigation on LCD, As well as output the AIS data to other NMEA compatible multifunction plotter or PC.

#### $7.4.1$ AIS DATA OUTPUT TO OTHER DEVICES

There are 2 choices for serial ports, one presenting NMEA (RS422) format and the other RS232 format, which is selected in AIS setup submenu of setup menu:

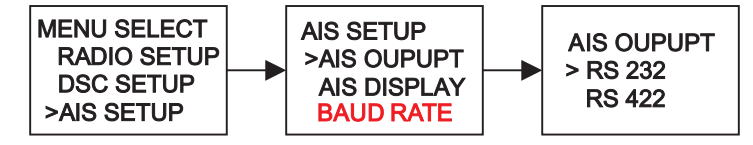

The default setting is RS232

The output data is a NMEA data sentence (VDM) string at 38.4K baud rate.

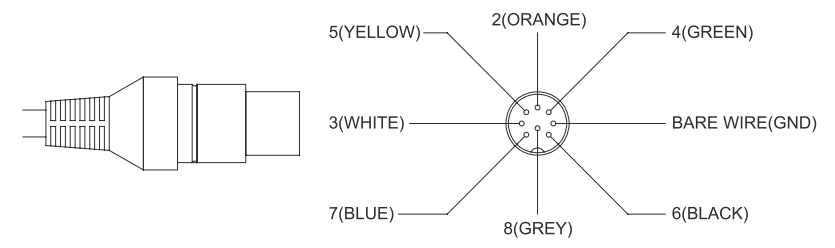

Wiring of RS232

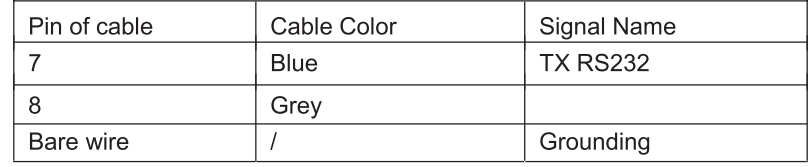

### Wiring of RS422

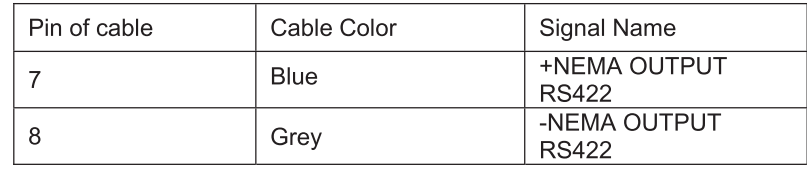

#### $7.4.2$ AIS DATA DISPLAYED IN MARINE RADIO

AIS data also can be displayed on your marine radio, to aid navigation with monitoring the position, details and navigational intentions of other vessels within VHF range

### 7.4.2.1 AIS DATA DISPLAY FORMAT

AIS display has ship Name or ship MMSI displaying at AIS List mode. User can set whether display, in the format of Ship MMSI or Ship Name.

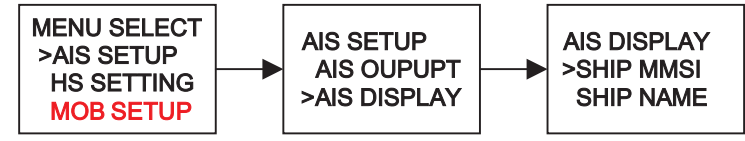

### 7.4.2.2 AIS DATA DISPLAY MODE

There are 3 mode concerning the AIS information:

Plotter mode

### List mode

### Information mode

Notes: Press 16, PTT, Distress will return to normal mode in all 3 modes.

### ---List mode

In non-menu mode, long pressing the 'CH' button to enter the List mode.

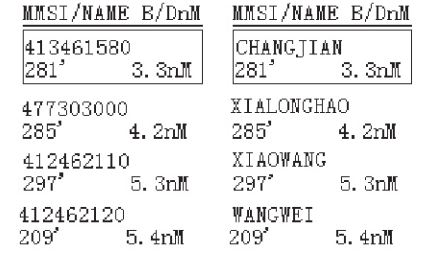

Rotate the channel knob will select the two closed ship. The ships' list will be sorted according to their distance.

### ---Plotter Mode:

In LIST mode, long pressing the 'CH' button to enter the Plotter mode.

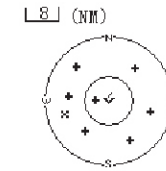

894562318

It will display the nearby ship on the screen. Pressing SCAN and WATCH button will zoom in and out (1nm/2nm/4nm/16nm/32nm). Rotate the CH knob will change the highlighted ship.

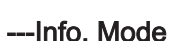

In List or Plotter mode, press the 'CH' knob to enter the info. mode.

MMST +412701450 MMSI: 412701450 TMO .  $TMO$ . MIN CHANG XING MIN CHANG XING **SHTP** SHTP DISTANCE: 5.5nM DISTANCE: 5.5nM **BEAR:183'** CAL SIGN: RAVT7 HEADING: 34.6 WITHD: 1.4M  $ROT: -725.6' / MIN$ LENGTH: 10.0M  $SOG:3.5KTS$ DRAUGHT:--- $COG: 262.8'$ TYPE-TANKER: 113'51' 6379E RES- ERVE FOR 22' 30' 4178N  $FUTUR - IIS$ NAV STATUS: UNDE-R WAY HSING FNG-**TNF** 

It will display the selected ship information such as COG, SOG, etc. All other button's press will result in an error beep

### **7.4.3 BAUD RATE**

User can choose between output the AIS data in 4800 or 38400. The default setting is 38400.

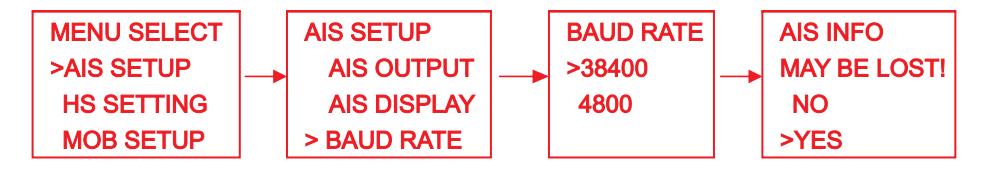

### 1. Select MENU SELCET,then AIS SETUP.

2.Select BAUD RATE,the cursor is at 38400(Which is the default setting), Select your desired then press the CH knob to confirm your choice.

3.If 4800 is selected,press the CH knob to advance to the warning page. Select YES then press the CH knob to change the baud rate from 38400 to 4800.

### **7.4.3 GPS REDIR**

 The GPS redirection option is set to output the GPS information to the chartplotter. So, no extra multiplexer is needed.

If 'yes' is selected, the \$RMC will be redirected to the chartplotter once we received. ( If no \$RMC, other GPS sentance would be outputed (e.g. GLL) however, we won't output all in the same time because it may add too much loading in the slow traffic)

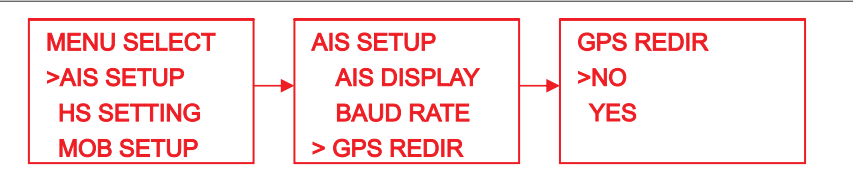

1.Select MENU SELCET,then AIS SETUP.

2. Select GPS REDIR, the cursor is at NO, select your desired then press the CH knob to confirm your choice.

#### **P4800 WIRELESS MICROPHONE (OPTION)**  $8<sub>1</sub>$

The optional P4800 2.4GHz wireless Microphone remotely controls the FURUNO Marine radio and provides an optional intercom function, which is<br>the next generation in wireless handheld microphones, compatible with new FURUNO radios. It combines state-of-the-art technology with rugged<br>durability and ease of use. The microphone's all solid-state design and conservatively - rated components and materials make it an ideal choice for harsh marine environments. The microphone's large display and backlit control buttons make it easy to use even in extreme lighting and weather conditions. You should read the rest of this Owners Manual thoroughly to acquaint yourself with all of your microphone's features and functions.

#### $8.1$ **LOOK AT THE MICOPHONE**

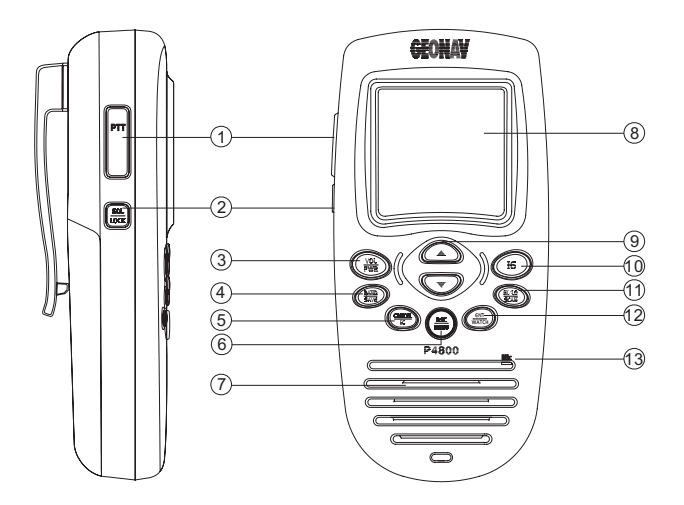

- $(1)$  PTT Press to Transmit.
- 2 SQL / LOCK Press to turn on the squelch setting mode. Hold down to Lock/Unlock the button board.

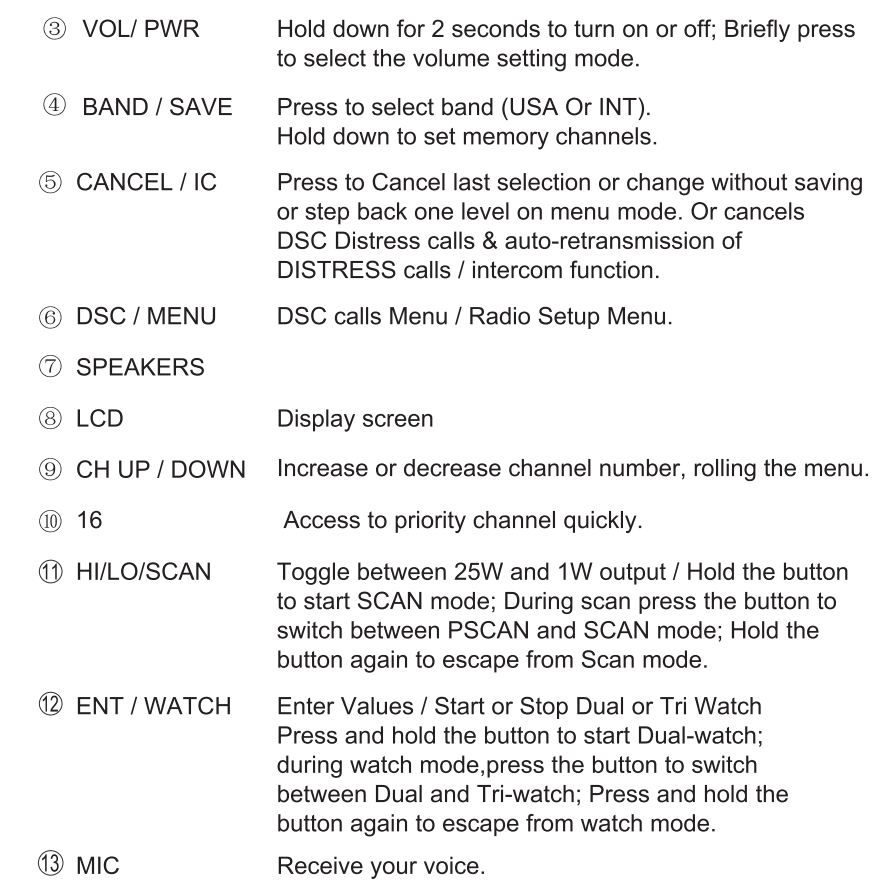

#### A LOOK AT THE DISPLAY OF WIRELESS HANDSET 8.2

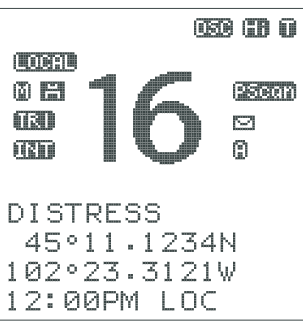

The screen is similar to the LCD of fixed radio, except the following SQL and VOL indicator:

### **VOLUME INDICATOR**

Appears while audio output level is adjusted

### **SQUELCH INDICATOR**

Appears while noise squelch level is adjusted

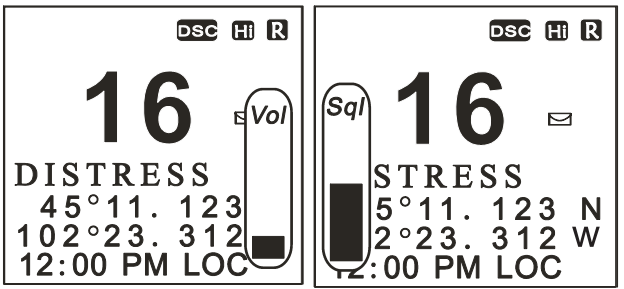

#### SETTING UP YOUR MICROPHONE 8.3

#### 8.3.1 **INSTALLING THE BATTERY PACK**

- 1. Use a coin or screwdriver to loosen the screw on the cover, open the cover of battery compartment.
- 2. Connect the battery pack connector observing the correct polarity (black and red wires) to the jack inside the battery compartment. Do not exert any force on this connection. It could cause damage to the battery or handset.

The plastic connector will fit together only one way. Once you are certain that you have made a good connection, then insert the battery pack into the battery compartment. Do not pinch the wires.

3. Tighten the screw on the cover.

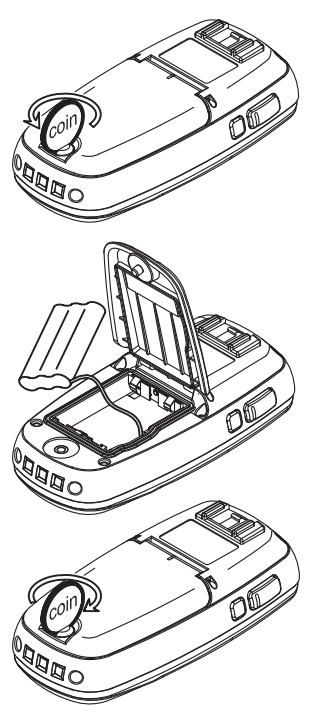

#### 8.3.2 **CHARGING THE BATTERIES**

Before you use rechargeable batteries, vou must charge them

The microphone has a built-in circuit that lets you recharge batteries inside of the microphone. To charge the batteries, install the batteries in the microphone then slide it into the suplied cradle.

# **WARNING!**

Before you use rechargeable batteries for the first time, charge them for 14 hours to bring them to a full charge. Discharged batteries take about 14 hours to fully recharge.

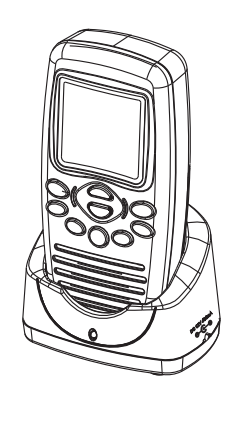

Caution: To ensure proper charging and avoid accidental release, always FIRMLY lock the handset into the charger

#### 8.3.3 **INSTALLING THE BELT-CLIP**

1. Place the belt-clip on the mounting area on the back of the Handset, making sure the hole in the clip lines up with the notch on the back of the Handset

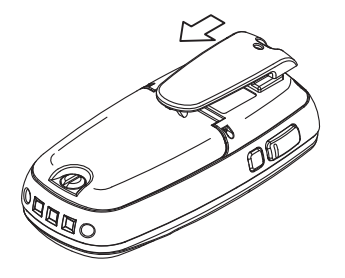

#### MOUNTING THE CRADLE CHARGER 8.3.4

- 1. Mount the drop-in charger to either a bulkhead or dash.
- 2. Plug one end of the AC adapter into a wall outlet, or the DC adapter into a cigarette lighter socket, and the other end into the drop-in charger.
	- \* Please turn the power Off on the handset before charging.

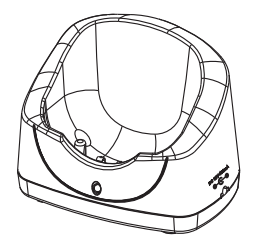

#### **BASIC OPERATION** 8.4

#### 8.4.1 LINK THE WIRELESS MICROPHONE TO THE MAIN RADIO

The optional P4800 Remote-control wireless Handset Microphone can be connected to the transceiver directly, without limits of wires, you can use it to control and communicate the radio from almost anywhere aboard vour vessel.

Before your first use the remote-control wireless microphone, the microphone must be subscribed as optional accessory to the FURUNO marine radio

The following details the subscription between the radio and microphone 1) Remote-control microphone

Turn on the unit by hold down the PWR button more than 2 seconds, until the LCD appears "Power On", then immediately press "HILO/SCAN" button, LCD appears "SUBSCRIBING", indicating the microphone waiting for response from the radio unit.

### 2) Fixed mount Marine Radio

Select the HS SETING from the MENU list and press CH knob. Then select SUBSCRIBING to start response to microphone

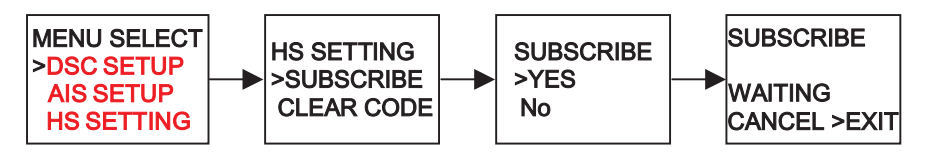

After successful subscription, the microphone will sound "Beep", and then LCD appears the normal screen, indicating the microphone had been linked to the radio

### Notes: When the subscribe is not successful, or you want to subscribe another handset, it is recommended to clear exist code firstly:

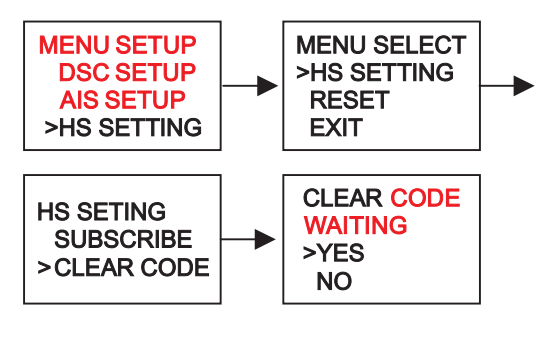

#### 8.4.2 **TRANSMISSION AND RECEPTION**

- 1. Turn on handset by pressing PWR/VOL button. (The wireless handset will automatically link to the radio if it had been successful subscribed to the radio before).
- 2. Press "CH UP/DOWN" to change channel. channel number on LCD both of Handset and Base will be updated simultaneity.
- 3. Squelch can also be adjusted on handset: Press "SQL/LOCK". LCD will appears the squelch level dialoque as the figure shows, press "CH UP/DOWN" to increase or decrease Squelch level.

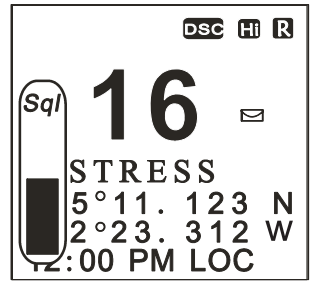

- NOTE: Squelch level could be set both by SQL knob on base and wireless handset.
	- 4. Press HI/LO / SCAN to toggle High and Low power output.
	- 5. Press "PWR/VOL" to increase/decrease handset volume to comfortable level as the figure shows.

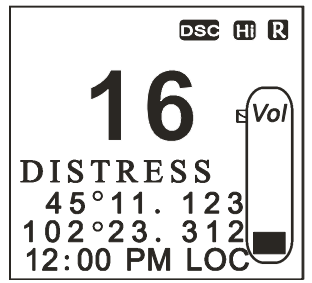

6. Press PTT button on the wireless handset to start transmission. The  $\blacksquare$  indicator on LCD is displayed.

Speak clearly in a normal voice into the microphone on the wireless handset.

Once the transmission is finished, release the PTT button. The radio will return into receive mode. Icon  $\blacksquare$  appears on screen.

#### 8.4.3. **BAND SWITCH**

### 8.4.3.1 USA AND INT MODE

- 1) Press the **BAND/SAVE** button, to switch the operational channel band (USA & INT).
- 2) The icon **TED** will be displayed on the LCD for USA mode, the icon $\mathbf{III}$  will be displayed on the LCD for INTL mode, briefly press the button to toggles between USA and INT band.

8.4.3.2 SAVE MEMORY (FAV) CHANNELS

You can store all band channels.

Program the FAV channel and store Process as follow:

- At normal mode, tune to the desired channel and then press and hold  $1)$ the **BAND/SAVE** button to save it as Favorite channel. The icon will be turned on for indication that channel be saved in FAV list.
- $(2)$ Then tune to next desired channel and repeat the button operation till all desired channels be programmed / saved.
- $\mathcal{E}$ Delete the channel from the FAV list at Normal mode. Select the specified channel with icon<sup>11</sup> ON. Press and hold the **BAND/SAVE** button till the icon H turn OFF. The specified channel will then be deleted out from the FAV list. Repeat the button operation for those unwanted channels.
- $4)$ If no channel has been programmed, an error beep occurs with indicate error message.

#### 8.4.4 **SCAN**

Scanning is an efficient way to locate signals quickly over a wide frequency range.

The transceiver has 4 Scan modes available: All scan, FAV CH scan, Priority scan, and Priority FAV CH scan.

- 1) **Press** and hold the  $H/LO/SCAN$  button to default all scan  $(1.2.3.4...)$ .
- 2) During scan press HI/LO/SCAN Button to toggle between Scan and Pscan mode, icon on LCD will appear respectively
- 3) Hold the **HI/LO/SCAN** over 3 seconds again will escape from scan mode. It also can be to cancel by 16 or PTT.
- 4) FAV CH SCAN: If there are favorite channels stored, the scan (including all SCAN and PSCAN will be scanned only between these favorite channels)

#### 8.4.5 **WATCH**

### 8.4.5.1 DUAL WATCH

Press and hold **ENT/Watch** button to activate the DUAL WATCH mode. Monitor the current channel and Ch 16 in cycle. Icon  $\Box$  will appear on the LCD. Weather Alert is also activated automatically.

### 8.4.5.2 TRI-WATCH

During watch mode Press ENT/Watch button to toggle the TRI WATCH mode. Monitor the current channel. CH 16 and CH 9 in cycle. Icon **TH** will be turn ON again press to turn back watch mode. To quit the mode. press and hold **ENT/WATCH** button again, or press16 CANCEL button.

#### 8.4.6 **POSITION INDICATION**

Your Hanset can display the position of the vessel's (longitude and latitude) as well as time information, if fixed radio connected to a GPS receiver. If no GPS equipment to be connected, an alert tone of 10 sec duration witch can be cancelled by any button will sound at 4 hour intervals to encourage manual input of positional data, Once no manual GPS input is made for 23.5 hours, "No GPS Information" will disappear from the screen. The position data transmitted goes to 9's and all the time data goes to 8's.

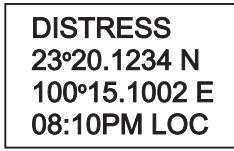

#### INTERCOM (INTERNAL COMMUNICATION) 8.4.7

The intercom feature lets you call and communicate with wireless handset connected to the radio

Please reference to previous description on section 4.8

#### 8.5 **SETTING MENU**

### **SET-UP MENU NAVIGATION**

1) To access the Menu Mode:

Press and hold **DSC/MENU** button, Text area displays the Set-Up Menu list. 2) To exit the Menu mode or sub -mode:

Press the 16 or CANCEL button or else select the EXIT option from the menu. 3) Press the CH UP/DOWN knob to scroll the Item within the Set-Up Menu list

To confirm a selected item for adjustment, push the **ENT/WATCH** knob.

When the desired setting is done, press the **ENT/WATCH** knob to enter the setting, and move back to the Main Menu list.

4) Set Up operation is exited by turning the unit off. All changes are saved in EEPROM.

The following options are available through MENU:

NOTE: Most setup is the same as fixed radio described before, please refer to the corresponding sections.

- **BUDDY LIST** Maintain your buddy list Ref. to section 6.3
- **BACKLIGHT** Set Handset's screen backlight level On/Off Only ON/Off selection, no level adjust
- **CONTRAST** Set Handset's screen contrast level Similar to section 6.5

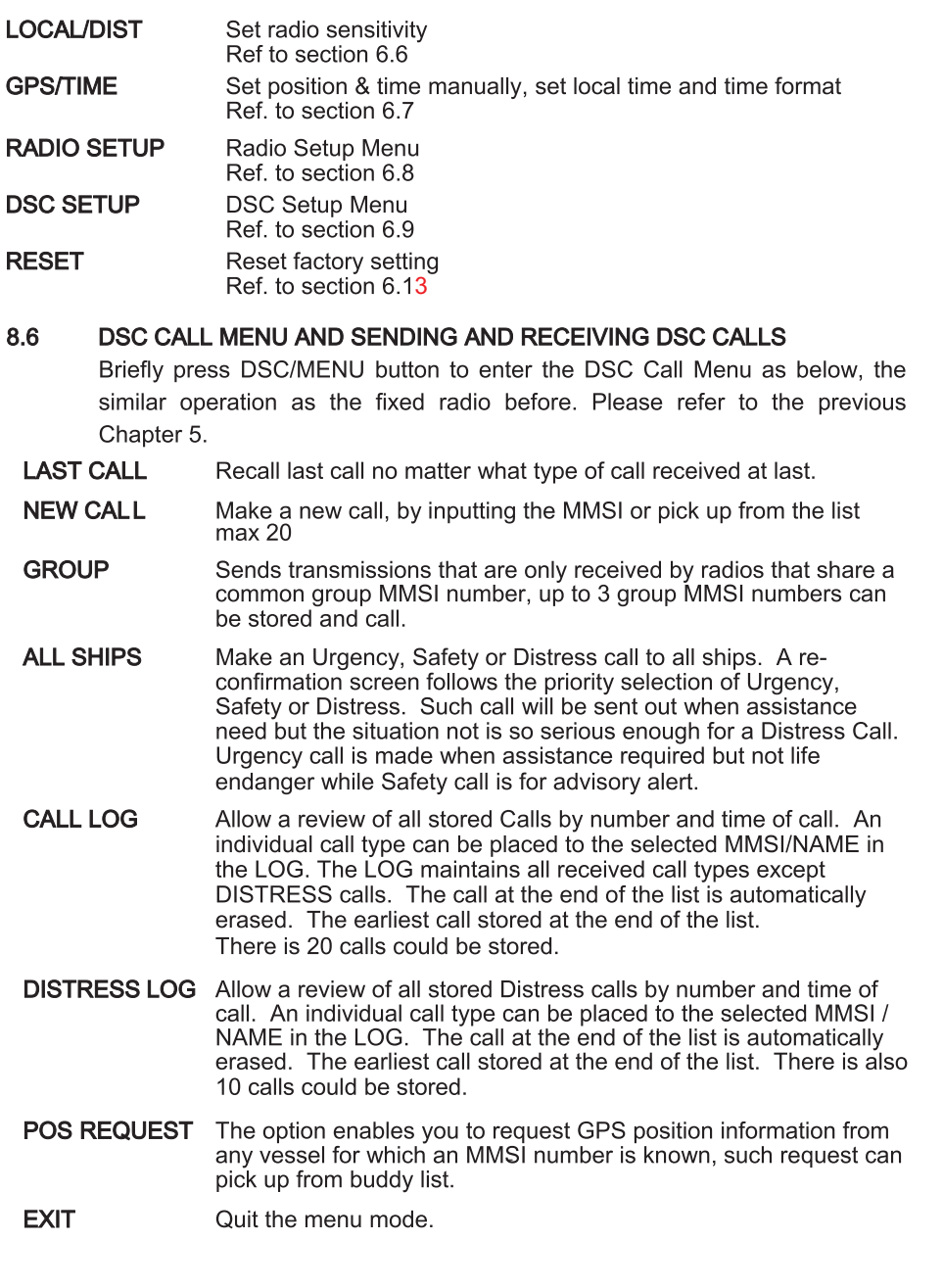

Notes: There is no DISTRESS button with red cover on wireless handset. You CAN'T send DISTRESS call via wireless handset.

#### **MAINTENANCE**  $\overline{9}$

Your VHF Marine Radio RO4800 is a marine radio of water proof who can meet the requirement of JIS level 7, gives you a good reliability when using in marine circumstance.

The equipment is designed to be maintenance free. To keep your radio in good working condition.

- Never unscrew the equipment, either the base station or handset, For in such  $\bullet$ case, the water proof performance will be greatly damaged.
- If the radio becomes dirty and dusty, wipe it clean with a moisture cloth, but  $\bullet$ pay attention to never using such solvents as benzene or alcohol, for they may damage the radio surfaces.
- Once your equipment does not work properly, never allow an unqualified  $\bullet$ person to tamper with internal adjustments. Please contact the local dealer for help.

### **TROUBLE SHOOTING**

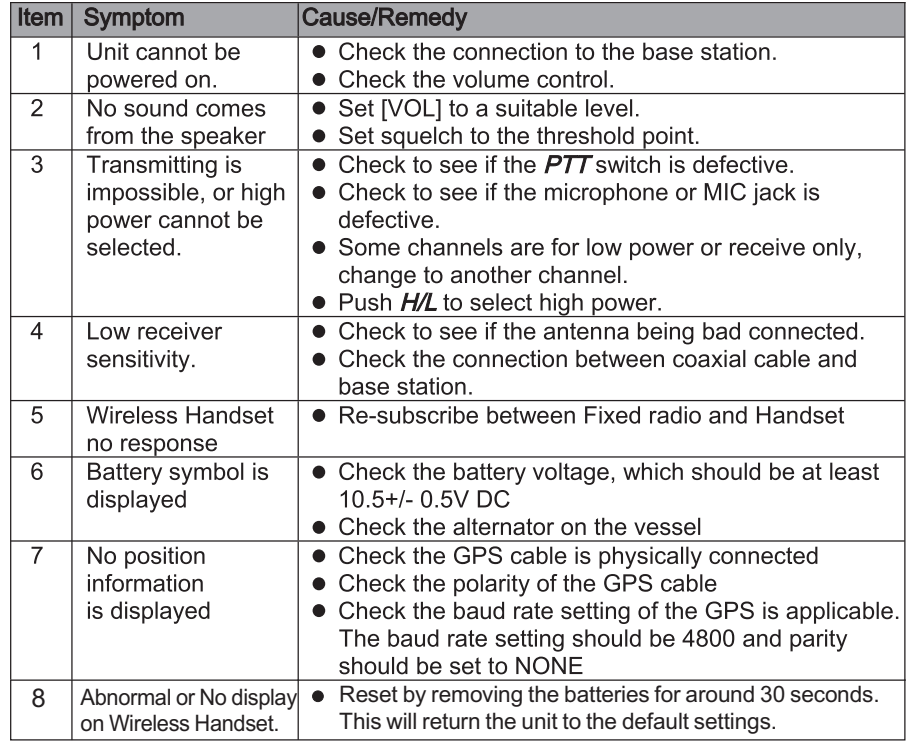

#### $10<sup>°</sup>$ **SPECIFICATION**

### -VHF Radio

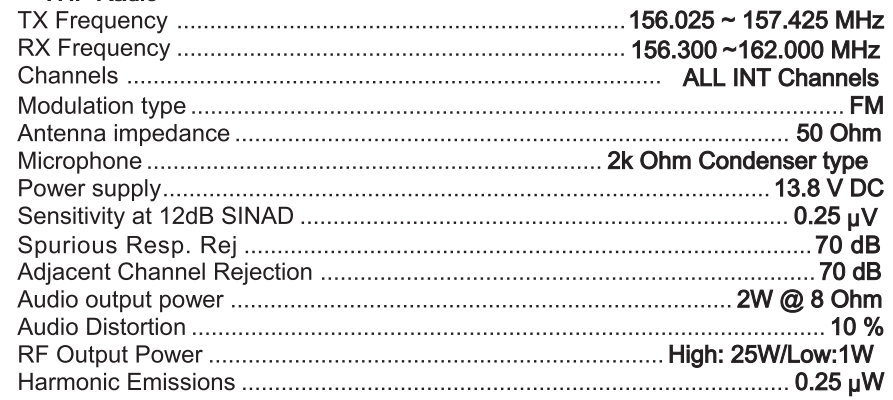

### ---AIS Receiver

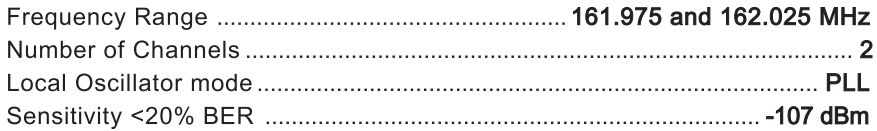

### ---2.4GHz wireless RF link

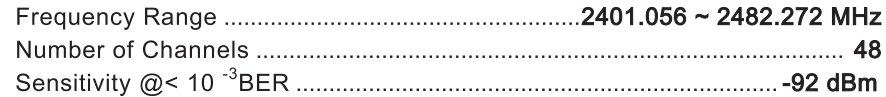

### ---Mechanism

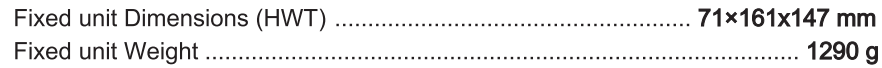

# 11. CHANNEL LIST

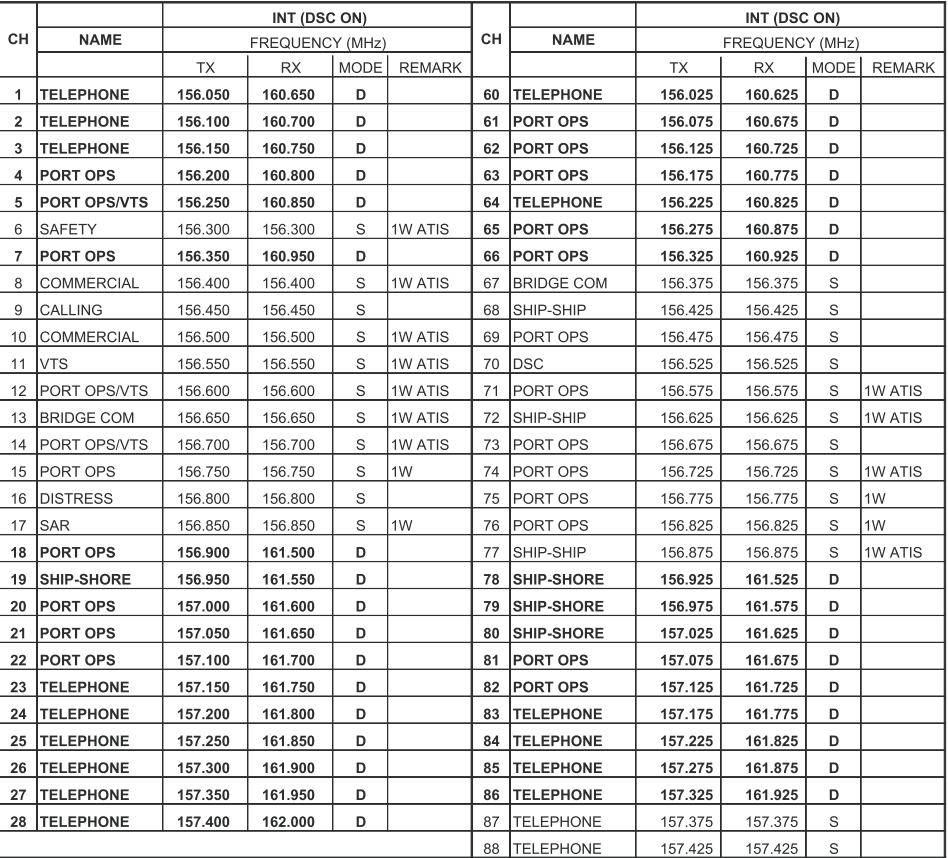

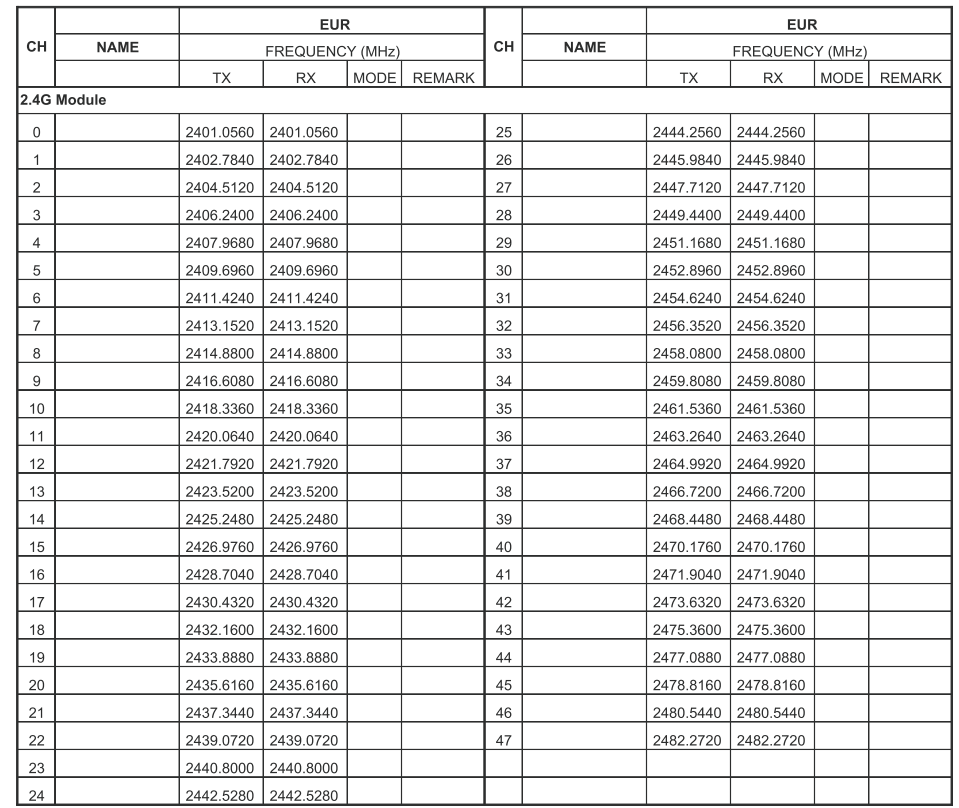